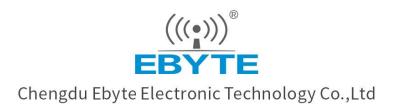

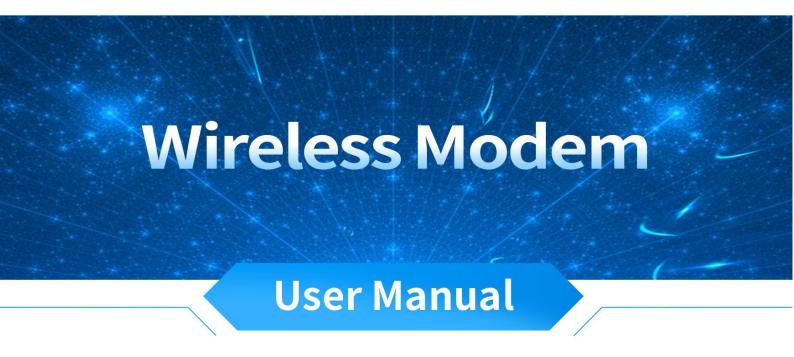

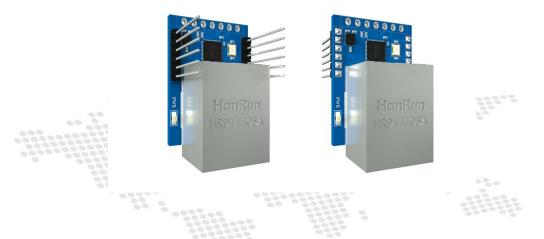

# Serial port ⇒ Ethernet pin

# module

NT1 / NT1-R

All rights to interpret and modify this manual belong to Chengdu Ebyte Electronic Technology Co., Ltd.

## CONTENT

| 1. Product Introduction                        | 1  |
|------------------------------------------------|----|
| 2. Quick get start                             | 2  |
| 2.1. Preparation for use                       | 2  |
| 2.2. Equipment wiring                          |    |
| 2.3. Software settings                         |    |
| 2.3.1. Network test environment                |    |
| 2.3.2. Default parameters                      | 4  |
| 2.3.3. Data transmission test                  |    |
| 3. Product Overview                            | 7  |
| 3.1. Product specification                     | 7  |
| 3.2. Technical parameter                       | 8  |
| 3.3. Indicator and interface description       |    |
| 3.4. Dimensional drawing                       |    |
| 4. Product function                            |    |
| 4.1. Network parameters                        | 12 |
| 4.1.1. IP address type                         |    |
| 4.1.2. Domain name resolution (DNS)            | 13 |
| 4.1.3. Intranet access port                    |    |
| 4.2. Network operation mode                    | 14 |
| 4.2.1. TCP server mode                         |    |
| 4.2.2. TCP client mode                         |    |
| 4.2.3. UDP server mode                         | 15 |
| 4.2.4. UDP client mode                         | 15 |
| 4.2.5. HTTP client mode                        |    |
| 4.2.6. MQTT client mode                        | 21 |
| 4.3. Serial port parameters                    | 30 |
| 4.4. Advanced parameters                       |    |
| 4.4.1. Disconnection and reconnection function | 30 |
| 4.4.2. Timeout restart function                | 31 |
| 4.4.3. Short connection function               | 31 |
| 4.4.4. Connection emptying cache function      | 31 |
| 4.4.5. Heartbeat packet function               |    |
| 4.4.6. Registration package function           |    |
| 4.5. Modbus gateway                            |    |
| 4.5.1. Simple protocol conversion mode         |    |
| 4.5.2. Multi-host mode                         | 36 |
| 4.5.3. Storage gateway                         |    |
| 4.5.4. Configurable gateway                    |    |
| 4.5.5. Automatic upload                        |    |
| 4.6. Introduction to basic functions           |    |
| 4.6.1. Web page configuration                  | 45 |
| 4.6.2. Restore factory settings                | 47 |

| 4.6.3. AT instruction configuration         |    |
|---------------------------------------------|----|
| 4.6.4. Configuration tool software settings | 47 |
| 4.6.5. Random native port                   |    |
| 4.6.6. Remote upgrade                       |    |
| Revision History                            |    |
| About us                                    |    |
|                                             |    |

## 1. Product Introduction

NT1/NT1-B is a module to realize serial port data *⇒* Ethernet data transmission (also known as super network port). The product comes with RJ45 interface and pin encapsulation. It can meet the networking function of various TTL level serial port devices and MCU.

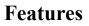

- RJ45 supports 10M Ethernet interface;
- Support multiple working modes (TCP Server, TCP Client, UDP Server, UDP Client, HTTPC, MQTTC);
- Support configuration tools, web pages and AT commands;
- The server mode supports multiple socket connections;
- Support multiple baud rates;
- Support multiple verification (None, Odd, Even, Mark, Space) and flow control;
- Support DHCP function;
- DNS (domain name resolution) is supported, and the domain name resolution server can be customized;
- DNS server address customization;
- Support multiple Modbus gateways (simple protocol conversion, multi-host mode, storage gateway, configurable gateway);
- Support fast access to Alibaba Cloud, Baidu Cloud, OneNET, Huawei Cloud, and version 3.1 standard MQTT servers;
- Support HTTP protocol (GET/POST request);
- Support virtual serial port;
- Support timeout restart function and customize the restart time;
- Support the short connection function and customize the short connection interval;
- Support heartbeat package and registration package functions;
- Support cache cleaning function;
- Support access to the Internet and LAN;
- Support hardware restoration to factory settings;
- Support online upgrade function.

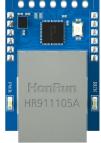

## 2. Quick get start

## 2.1. Preparation for use

Before using the super network port NT1/NT1-B (hereinafter referred to as "the device"), it is necessary to prepare the network cable, computer, USB to serial converter and other relevant auxiliary materials. The details are as follows:

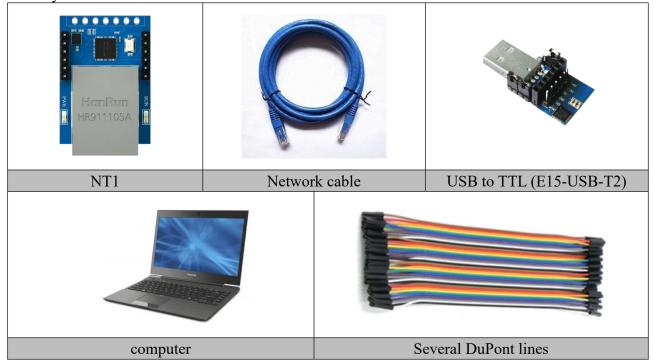

## 2.2. Equipment wiring

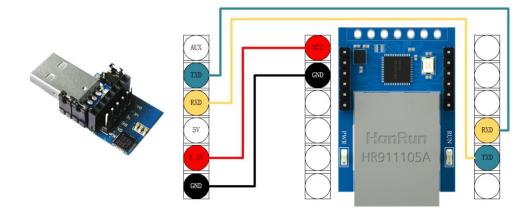

Step 1: connect the USB to serial port to provide power and serial port data conversion for the device. The TXD of the conversion tool is connected to the RXD of the device, and the RXD of the conversion tool is connected to the TXD of the device, and the GND is connected accordingly (GND connection cannot be omitted);

Step 2: connect RJ45, the device is in the detection network cable mode when the network cable is connected, and does not enter the working state;

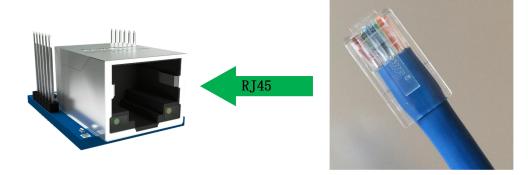

## 2.3. Software settings

## 2.3.1. Network test environment

To avoid the server search failure and the inability to open the web page and other related problems in the actual application process, it is recommended to check the relevant settings of the computer first.

- (1) Turn off the firewall and antivirus software of the computer;
- (2) Configure the network card connected to the device;

(3) This case is for the test of equipment directly connected to the computer. The computer needs to be configured as static IP (the computer is directly connected to the equipment, there is no router to assign it, and the computer cannot obtain the IP address). The use of a switch or router needs to ensure that the equipment and the computer are on the same network end (for example, 192.168.3.

xxx);

(4) The static IP of the computer is 192.168.3.4 (the same network segment as the device), the subnet mask is 255.255.255.0, and the default gateway is 192.168.3.1.

| 以太网                      |                                                                                                    |                                                                                                    |
|--------------------------|----------------------------------------------------------------------------------------------------|----------------------------------------------------------------------------------------------------|
| TXSYB-PD 2<br>无 Internet |                                                                                                    | 相关设置<br>更改适配器选项                                                                                                    |
| y internet               | <ul> <li>○ 以太网 歴性</li> <li>○ 以太网 歴生</li> <li>○ 四次母 4 (TCP/IPv4) 歴生</li> <li>※</li> <li>○ 四次母 1P 地址()</li> <li>○ 自动获得 1P 地址(S):</li> <li>□ P 地址(1):</li> <li>□ 192 - 168 - 3 - 4</li> <li>1</li> <li>子网境码(U):</li> <li>② 55 - 255 - 0</li> <li>② 默认网关(D):</li> <li>○ 使用下面的 DNS 服务器地址(E):</li> <li>○ 使用下面的 DNS 服务器地址(E):</li> <li>○ 使用下面的 DNS 服务器地址(E):</li> <li>○ 面式 服务器(A):</li> </ul> | BRICHER (ABLE )<br>- □ ×<br>- □ ×<br>- ○ ×<br>- ○ |
|                          | □ 退出时验证设置(L) 高级(V)<br>确定 取消                                                                                                    |                                                                                                    |

## 2.3.2. Default parameters

| project                | Default parameters |
|------------------------|--------------------|
| IP address             | 192.168.3.7        |
| Default local port     | 8887               |
| Subnet mask            | 255.255.255.0      |
| Default gateway        | 192.168.3.1        |
| Default working mode   | TCP Server         |
| Serial baud rate       | 115200             |
| Serial port parameters | 8 / None / 1       |

### 2.3.3. Data transmission test

After the above operation steps, follow the factory default parameters of the equipment and perform the following operations to realize the transparent data transmission test.

The operation steps are as follows:

(1) Open the test TCP/IP debugging assistant software;

(2) In the "Network Settings" area, select the TCP Client mode. The remote host address corresponds to the device's default local IP: 192.168.3.7. The remote host port corresponds to the device's factory local port 8887. Click Connect;

(3) Wait for the computer to connect to the serial port server. After the connection is completed, the LED2 pin of the module outputs low level;

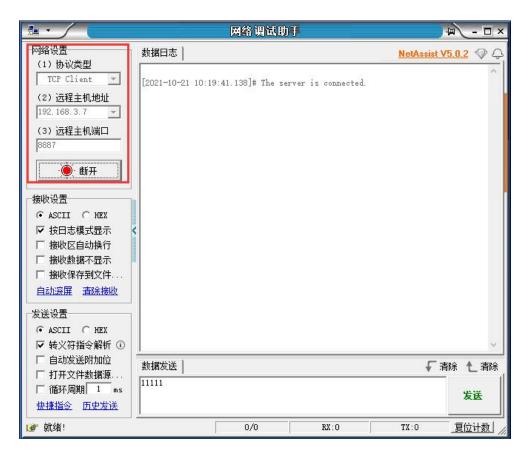

(4) Open the serial port assistant, set the serial port baud rate to 115200, set the serial port parameter to 1/8/None, and click to open the serial port;

| ХСОМ V2.6         | <u></u> -                      |              | ×          |
|-------------------|--------------------------------|--------------|------------|
|                   | 串口选择                           |              |            |
|                   | COM8: USB                      | -SERIAL CH34 | 4C ~       |
|                   | 波特率                            | 115200       |            |
|                   | 停止位                            | 1            |            |
|                   | 数据位                            | 8            |            |
|                   | 校验位                            | None         |            |
|                   | 串口操作                           |              | ₽⊓         |
|                   |                                |              |            |
|                   | 保存窗口                           | 1            | 收          |
|                   |                                | 显示 DTR       | /n.4       |
|                   | □ RTS<br>□ 时间戳                 | 自动<br>1      | 1朱子<br>m s |
| 单条发送 多条发送 协议传输 帮助 |                                |              | 10.2       |
|                   |                                | ^ 发送         |            |
|                   |                                | 、<br>清除发i    | Ξ.         |
| ] 定时发送 周期: 1 ms 打 | 开文件 发送文件                       | 停止发油         | Ĕ          |
|                   | 爆全网】正点原子DS10                   | 0手持示波器。      | Ŀл         |
|                   | 燥至网】正只原于JST0<br>CD=0 当前时间 10:2 |              | ş.         |

(5) For data transmission test, the serial port assistant (serial port end) sends the test data, and the network debugging assistant (network end) receives the test data. The network debugging assistant (network side) sends the test data, and the serial port assistant (serial port side) receives the test data. Realize duplex communication (that is, two-way data transmission from local to network).

| <u>⊪</u> •∕( | 网络调试助手                                                                                                    | × 🗆 - 🖉                | XCOM V2.6                                                                                                    | – 🗆 ×                                                                                                    |
|--------------|----------------------------------------------------------------------------------------------------|------------------------|----------------------------------------------------------------------------------------------------|----------------------------------------------------------------------------------------------------|
|              | #XHELE           [2022-12-24 11:33:14.999]# SEMD ASCID.           TEST TEST TEST TEST           [2022-12-24 11:33:16.269]# SEMD ASCID.           TEST TEST TEST TEST           [2022-12-24 11:33:16.269]# SEMD ASCID.           TEST TEST TEST TEST           TEST TEST TEST TEST           [2022-12-24 11:33:16.269]# SEMD ASCID.           TEST TEST TEST TEST           TEST TEST TEST TEST           [2022-12-24 11:33:16.263]# SEMD ASCID.           TEST TEST TEST TEST           [2022-12-24 11:33:18.263]# SEMD ASCID.           TEST TEST TEST TEST           [2022-12-24 11:33:18.263]# SEMD ASCID.           TEST TEST TEST TEST           [2022-12-24 11:33:18.263]# SEMD ASCID.           TEST TEST TEST TEST           [2022-12-24 11:33:18.263]# SEMD ASCID.           TEST TEST TEST TEST           [2022-12-24 11:33:18.263]# SEMD ASCID.           TEST TEST TEST TEST TEST | NetAssist V5.0.1 🗇 📿   | 2002-12-04 11:33:15:114]<br>HX: TEST TEST TEST TEST<br>Ex:TEST TEST TEST TEST<br>Ex:TEST TEST TEST TEST TEST<br>Ex:TEST TEST TEST TEST TEST<br>Ex:TEST TEST TEST TEST TEST<br>Ex:TEST TEST TEST TEST TEST TEST<br>Ex:TEST TEST TEST TEST TEST TEST<br>Ex:TEST TEST TEST TEST TEST TEST TEST<br>Ex:TEST TEST TEST TEST TEST TEST TEST TEST | 串口透择 COM7.VSB-SERIAL CH34C ◇<br>液特率 115200 ◇<br>停止位 1 ◇<br>軟規位 8 ◇<br>税給位 8 ◇<br>和口操作 ● 关闭串口<br>保存面口 満時推測<br>日は逆制型示 DTA<br>目は送到型示 DTA<br>100 ns |
|              | 款据发送  <br>TEST TEST TEST TEST                                                                                                    | √<br>- 清除 七 清除<br>- 发送 | 単系发送 多条发送 协议传输 報助<br>TEST TEST TEST TEST TEST<br>□ 定时发送 風明:1000 ms 17开文件<br>□ 16进制发送 □ 发送新行 04 【火爆全网                                                                                                    | 发送           清除发送           发送文件         停止发送           正点原子Inston手持示波器上市                                                                       |
| ★ 就绪!        | 3/3 RX:90                                                                                                    | TX:90 夏位计数             | vww.openedv.com S:90 R:90 CTS=0 DSR=0 DCD=0                                                                                                    | 当前时间 11:33:20 .                                                                                                    |

## 3. Product Overview

## 3.1. Product specification

| Product<br>model | product type      | Socket<br>Number of<br>connections | Working mode                           | working voltage          | Product size (mm) |
|------------------|-------------------|------------------------------------|----------------------------------------|--------------------------|-------------------|
| NS1              | Chip<br>module    | 6-way                              | TCP Server                             | 3.0~5.5V(DC)             | 17×19×4           |
| NT1<br>NT1-B     | In-line<br>module | 6-way                              | TCP Client<br>UDP Server<br>UDP Client | 3.0~5.5V(DC)             | 35×22×30          |
| NA111<br>NA111-A | DTU               | 6-way                              | MQTT Client<br>HTTP Client             | 8~28V(DC)<br>85~265V(AC) | 110×66×30         |
| NB114            | DTU               | 6-way                              | niir Chent                             | 8~28V(DC)                | 102×84×25         |

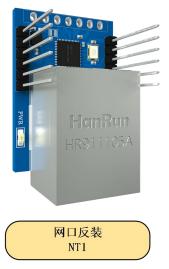

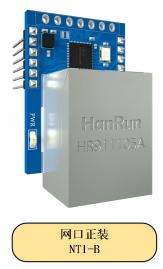

## 3.2. Technical parameter

| project                                                                                                    | explain                                                                               |  |
|----------------------------------------------------------------------------------------------------|---------------------------------------------------------------------------------------|--|
| working voltage                                                                                                    | 3.0~5.5V (DC)                                                                         |  |
| Working current                                                                                                    | 20mA @ 5V                                                                             |  |
| Interface                                                                                                    | Serial port (RS485), network port (RJ45)                                              |  |
| Serial port level                                                                                                    | 3.3V TTL level, if 5V is required, external conversion circuit is required            |  |
| Working mode                                                                                                    | TCP Server (default), TCP Client, UDP Server, UDP Client,<br>HTTP Client, MQTT Client |  |
| Socket connection                                                                                                    | TCP server supports 6-way client connections                                          |  |
| Network protocol                                                                                                    | TCP/UDP、MQTT、HTTP、IPv4、DHCP、DNS                                                       |  |
| IP acquisition<br>method                                                                                                    | Static IP (default), DHCP                                                             |  |
| DNS domain name resolution                                                                                                    | support                                                                               |  |
| Domain name resolution server                                                                                                    | 114.114.114 (customizable)                                                            |  |
| collocation method                                                                                                    | Web page, parameter configuration tool, AT command                                    |  |
| IP address                                                                                                    | 192.168.3.7 (customizable)                                                            |  |
| user name                                                                                                    | Admin (customizable)                                                                  |  |
| password                                                                                                    | Admin (customizable)                                                                  |  |
| Local Port                                                                                                    | 8887 (customizable)                                                                   |  |
| Subnet mask                                                                                                    | 255.255.255.0 (customizable)                                                          |  |
| gateway                                                                                                    | 192.168.3.1 (customizable)                                                            |  |
| Serial port cache                                                                                                    | 1024 Byte                                                                             |  |
| Packaging<br>mechanism                                                                                                    | 512 Byte                                                                              |  |
| Serial baud rate                                                                                                    | 1200~230400 bps (115200 by default)                                                   |  |
| Data bits                                                                                                    | 5. 6, 7, 8 (default)                                                                  |  |
| Stop bit                                                                                                    | 1 (default), 2                                                                        |  |
| Check bit                                                                                                    | None (default), Odd, Even, Mark, Space                                                |  |
| Flow control                                                                                                    | NONE (default), RTS/CTS, DSR/DTR, XON/XOFF                                            |  |
| Product sizethirty-five $\times$ twenty-two $\times$ 19mm (NT1, L $\times$ W $\times$ H)<br>thirty-five $\times$ twenty-two $\times$ 24mm (NT1-B, L $\times$ W $\times$ H |                                                                                       |  |
| Product weight                                                                                                    |                                                                                       |  |
| Working                                                                                                    |                                                                                       |  |
| temperature and<br>humidity                                                                                                    | -40~+85 °C, 5%~95% RH (no condensation)                                               |  |
| Storage                                                                                                    | -40~+105 °C, 5%~95% RH (no condensation)                                              |  |

| temperature and |  |
|-----------------|--|
| humidity        |  |

## 3.3. Indicator and interface description

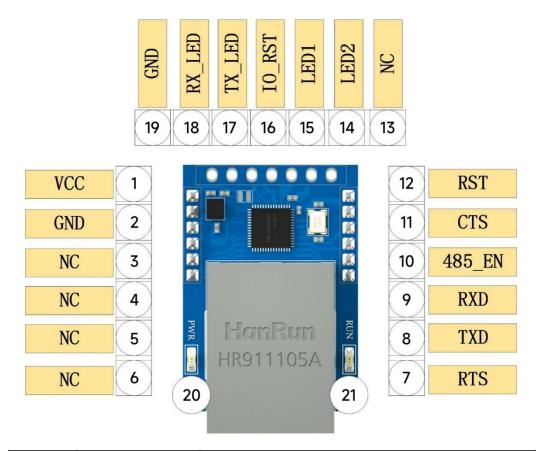

| Serial | Pin      | function                                             |
|--------|----------|------------------------------------------------------|
| number |          |                                                      |
| 1      | VCC      | Positive power input, supporting 3~5.5V input;       |
| 2      | GND      | Common grounding terminal, power supply              |
| 2      | UND      | negative terminal input;                             |
| 3-6    | NC       | Default hanging;                                     |
| 7      | RTS      | Modem output signal of serial data, requesting       |
| /      | K15      | transmission;                                        |
|        |          | Serial port sends data, TTL level communication      |
| 8      | TXD      | voltage only supports 3.3V, if connected to 5V,      |
|        |          | level conversion is required;                        |
|        |          | The serial port receives data. The TTL level         |
| 9      | RXD      | communication voltage only supports 3.3V. If         |
|        |          | connected to 5V, level conversion is required;       |
| 10     | 0 485_EN | RS485 enable control pin, set high when the          |
| 10     |          | serial port sends data, and set low in normal state; |

|    |        | 1                                                                                                    |
|----|--------|----------------------------------------------------------------------------------------------------|
| 11 | CTS    | Modem input signal of serial data, clear transmission;                                                                                                    |
| 12 | RST    | External reset input, effective at low level;                                                                                                    |
| 13 | NC     | Default hanging;                                                                                                    |
| 14 | LED2   | Network interface link indicator output,<br>Output 4Hz square wave within 3 seconds after<br>power-on<br>High level is output by default, low level is<br>output after successful connection under TCP<br>protocol, and low level is output by default under<br>UDP protocol;                                                                                                    |
| 15 | LED1   | Running indicator foot<br>4hz square wave output within 3 seconds after<br>power-on<br>The network cable is not connected: output 5hz<br>square wave<br>Network cable connected: but not connected:<br>output 1hz square wave<br>Network connection succeeded: output 0.33hz<br>square wave<br>When the serial port has data receiving and<br>sending, output 60ms pulse low level                                                                                               |
| 16 | IO_RST | Restore the factory pin and pull it down for 5s to take effect;                                                                                                    |
| 17 | TX_LED | Serial port transmission indicator;<br>Output 4Hz square wave within 3s after power-on<br>After 3 seconds, the low level of the network<br>cable is not detected, and the high level is output<br>when the network cable is detected,<br>After the network cable detection is completed,<br>the low level square wave signal is output when<br>there is data output, and the low level square<br>wave signal is output with a period of 80ms when<br>there is data continuously; |
| 18 | RX_LED | Output 4Hz square wave within 3s after power-on<br>After 3 seconds, the low level of the network<br>cable is not detected, and the high level is output<br>when the network cable is detected,<br>After the network cable detection is completed,<br>the low level square wave signal is output when<br>there is data input, and the output period is 80ms<br>when there is continuous data, and the low level<br>square wave signal is 20ms;                                    |
| 19 | GND    | Common grounding terminal, power supply                                                                                                    |
| 1/ |        |                                                                                                    |

(((•))) EBYTE Chengdu Ebyte Electronic Technology Co., Ltd.

|    |     | negative terminal input;                                                                                                    |
|----|-----|----------------------------------------------------------------------------------------------------|
| 20 | PWR | Power access indicator;                                                                                                    |
| 21 | RUN | <ul> <li>4hz square wave output within 3 seconds after power-on</li> <li>The network cable is not connected: output 5hz square wave</li> <li>Network cable connected: but not connected: output 1hz square wave</li> <li>Network connection succeeded: output 0.33hz square wave</li> <li>When the serial port has data receiving and sending, output 60ms pulse low level</li> </ul> |

## 3.4. Dimensional drawing

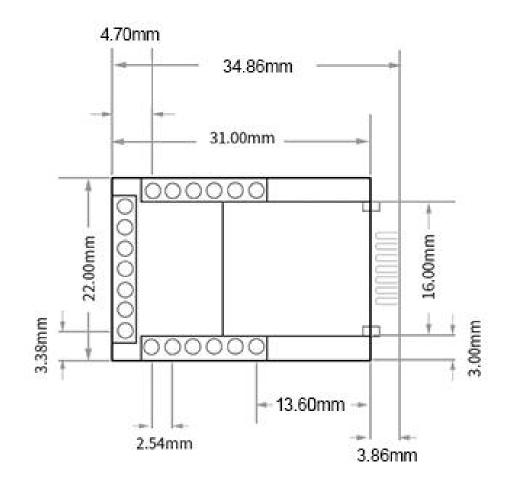

## 4. Product function

4.1. Network parameters

#### 4.1.1. IP address type

The IP address is the identification of the module in the LAN, which is unique in the LAN. Therefore, it cannot be duplicated with other devices in the same LAN. The IP address of the module can be obtained by static IP and DHCP.

(1) Static IP: The static IP needs to be set manually by the user. In the process of setting, pay attention to writing the IP, subnet mask and gateway at the same time. The static IP is suitable for the scenario where the IP and device need to be counted and corresponding one by one.

Advantages: access to devices that cannot be assigned IP addresses can be searched through the full-segment broadcast mode, which is convenient for unified management;

Disadvantages: Different intranet segments in different LANs lead to the failure of normal TCP/UDP communication.

(2) Dynamic DHCP: DHCP is mainly used to dynamically obtain IP address, gateway address, DNS server address and other information from the gateway host, thus eliminating the tedious steps of setting IP address. It is applicable to scenarios where there is no requirement for IP and no requirement for one-to-one correspondence between IP and modules.

Advantages: The access router and other devices with DHCP server can communicate directly, reducing the trouble of setting IP address gateway and subnet mask.

Disadvantages: If the module is connected to a network without a DHCP server, for example, if it is directly connected to a computer, the module will not work properly.

The subnet mask is mainly used to determine the network number and host number of the IP address, indicate the number of subnets, and determine whether the module is in the subnet.

The subnet mask must be set. Our commonly used Class C subnet mask is 255.255.255.0, the network number is the first 24 digits, the host number is the last 8 digits, the number of subnets is 255, and the module IP is within the range of 255, then the module IP is considered to be in the subnet.

Gateway refers to the network number of the network where the module's current IP address is

located. If the router and other devices are accessed when connecting to the external network, the gateway is the router.

## 4.1.2. Domain name resolution (DNS)

Domain name resolution converts the domain name into an IP address recognized by the network through the domain name resolution (DNS) server. The domain name resolution (DNS) server address of the serial port server supports user customization. It can achieve domain name resolution through the customized domain name resolution server in case of domain name server exception. The device will report the resolution request to the customized domain name resolution (DNS) server during domain name resolution, and return the device connection parameters (generally IP address) after the resolution is completed.

In DHCP mode, the domain name resolution (DNS) server address is automatically obtained (synchronous router domain name resolution address) and cannot be modified.

In the static IP mode, the default address of the domain name resolution (DNS) server is 114.114.114.114.

#### 4.1.3. Intranet access port

The default intranet access port is 80.

[Note] If the port number is modified, the port number should be added in the address input column. For example, to modify the web page access port to 8080, you need to enter 192.168.3.7:8080 in the address column to connect to the web page configuration.

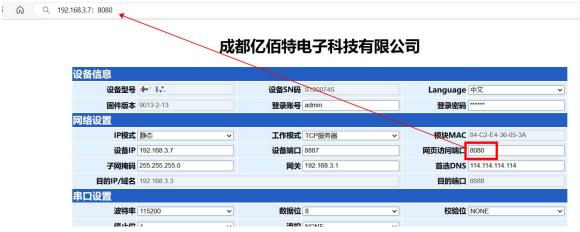

### 4.2. Network operation mode

### 4.2.1. TCP server mode

TCP Server is a TCP server. In the TCP Server mode, the device listens to the local port, accepts the connection request of the client and establishes a connection for data communication, which is usually used for communication with TCP clients in the LAN.

When the Modbus gateway function is turned off, the device will send the data received by the serial port to all the client devices that have established a connection with the device. At most, it can connect 6 clients. After the Modbus gateway function is enabled, the non-Modbus data will be cleared and will not be forwarded.

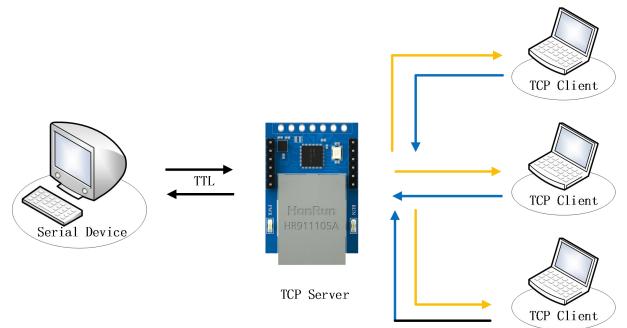

## 4.2.2. TCP client mode

TCP Client is the TCP client. When the device works, it will actively send a connection request to the server and establish a connection to realize the interaction between serial port data and server data.

To use the client, you need to configure the IP address/domain name and target port of the target accurately.

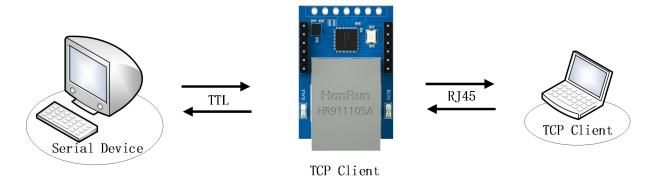

#### 4.2.3. UDP server mode

UDP Server means that the device does not verify the data source IP address when communicating with UDP protocol. After receiving a UDP packet, it saves the source IP address and source port of the packet and sets it as the target IP address and port. Therefore, the data sent by the device only sends the data packet to the source IP address and port of the last time the device received the data.

This mode is usually used in scenarios where multiple network devices communicate with this device, and the frequency is high, and TCP Server cannot meet the conditions.

Using UDP Server requires remote UDP devices to send data first, otherwise data cannot be sent normally.

[Note] In UDP mode, the data sent by the network to the device should be less than 512Bit per packet, otherwise it will cause data loss.

## 4.2.4. UDP client mode

UDP Client is a connectionless transport protocol that provides simple and unreliable transaction-oriented information transmission services. There is no connection establishment and disconnection. You only need to configure the destination IP and destination port to send data to each other. Usually used in data transmission scenarios where there is no requirement for packet loss rate, the data packet is small and the transmission frequency is fast, and the data is to be transmitted to the specified IP.

In UDP Client mode, the device will only communicate with the configured (target IP and target port) remote UDP device.

In this mode, the target address is set to 255.255.255.255, and the transmitted data will be broadcast in the whole network segment, but the receiving and transmitting equipment needs to ensure the port consistency, and the equipment can also receive the broadcast data.

## 4.2.5. HTTP client mode

This mode can realize the HTTP packet grouping function, and provides two modes: GET and POST. The customer can configure parameters such as URL, Header, and send packets by the device (serial port server) to realize the fast communication between the serial port device and the HTTP server. The HTTP client mode is recommended to use the random port and open a short connection to save the HTTP server resources.

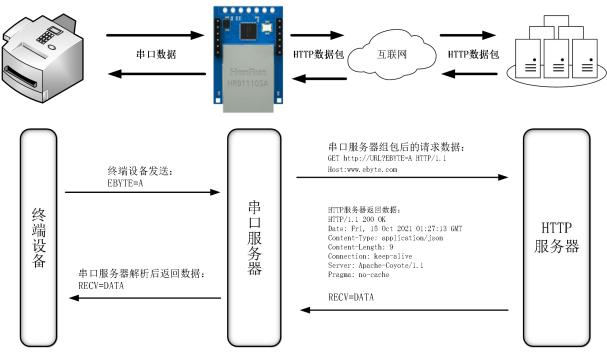

#### 1. GET

Use the HTTP mode of OneNET multi-protocol access to test the HTTP-GET request of the device, as shown in the following figure.

(1) Return data configuration with header:

| 1                               | 或都们 | Z佰特电子科技有               | 限公 | 司                       | 基本参数        |              |        | -       |                  |   |
|---------------------------------|-----|------------------------|----|-------------------------|-------------|--------------|--------|---------|------------------|---|
| 设备信息                            |     |                        |    |                         | IP地址类型      | 动态IP         | ×      | SN码     | S120074S         |   |
| 设备型号 NA111-A                    |     | 设备SN码 S120074S         |    | Language 中文 🗸           | 网页登录账号      | admin        |        | 网页访问端口  | 80               | 4 |
| <b>固件版本</b> 9013-2-13           |     | 登录账号 admin             |    | 登录密码                    | 网关          | 192.168.3 .1 |        | DNO     |                  |   |
| 路设置                             |     |                        | _  |                         | 网大          | 192.108.3 .1 |        | 0.00    |                  |   |
| IP模式 动态                         | *   | 工作模式 HTTP客户绘           | ~  | 模块MAC 84-C2-E4-36-05-3A | 本地IP地址      | 192.168.3 .7 |        | 本地端口    | 0                |   |
| 设备IP 192.168.3.7                |     | 设备端口 0                 |    | 周页访问编口 8080             | 网络工作模式      | HTTP 客户端     | ×      | 子网掩码    | 255, 255, 255, 0 |   |
| 子间掩码 255.255.255.0              |     | <b>岡</b> 关 192.168.3.1 |    | 首选DNS 114 114 114 114   |             |              |        |         |                  |   |
| 目的IP/域名 192.168.3.3             |     |                        |    | E636                    | 目标IP/域名     | 192.168.3.3  |        | 目标端口    | 8888             |   |
| 2000<br>2005<br>2005            | ¥   | 数据位 8                  | v  | 校验位 NONE Y              | MQTT参数      | HTTP参数       |        |         |                  |   |
| 停止位 1                           | ~   | #23第12 0<br>連控 NONE    | -  | txtautu NUNE            |             |              | _      |         |                  |   |
| ITTP功能设置                        |     |                        |    |                         | HTTP请求方式    | GET          | $\sim$ | 不返回包头数据 | 天团               | ~ |
| HTTP请求方式 GET 🗸                  |     |                        |    |                         | HTTP URL路径  | /1. php?     |        |         |                  |   |
| URL路径: /1.php?                  |     |                        |    |                         | - HTTP包头    |              |        |         |                  |   |
| Oser-Agent: Mozilla/5.0         |     |                        |    | and some states         |             | Mozilla/5.0  |        |         |                  |   |
| HTTP包头:                         |     |                        |    | □ 不返回HTTP包头             | USEI-Agent: | mozilla/5.0  |        |         |                  |   |
| 1ODBUS网关功能                      |     |                        |    | (A)                     |             |              |        |         |                  |   |
| MODBUS<br>TCP錄RTU<br>美闭         | ~   | Modbus 指令配置参数          | 0  | [第2]                    |             |              |        |         |                  |   |
| MODBUS<br>网关模式<br><sup>第用</sup> |     | MODBUS 500             |    | (余可配置指令 49)             |             |              |        |         |                  |   |

Data return test:

| # XCOM V2.6                                                                                                    |                                  |                             | -                                                                     | o x            |
|----------------------------------------------------------------------------------------------------|----------------------------------|-----------------------------|-----------------------------------------------------------------------|----------------|
| [2022-01-05 17:17:50.657]<br>TX: datastream_id=char<br>[2022-01-05 17:17:51.783]<br>RX: HTTP/1.1 200 0K                                                                 | <b>char</b><br>2021-12-31 14:28: | :54                         |                                                                       | CH34C ~        |
| Date: Wed, 05 Jan 2022 09:17:50 GMT<br>Content-Type: application/json<br>Content-Length: 134<br>Connection: keep-alive<br>Server: Apache-Coyote/1.1<br>Pragma: no-cache | 28                               |                             |                                                                       |                |
| {"errno":0, "data":{"count":1, "datastr<br>31 14:28:54.492", "value":28}], "id":"c                                                                                      |                                  | ″at″:″2021-12-              | 保存窗口<br>16进制显示<br>RTS<br>V时间戳                                         | 清除接收           |
| 单条发送 多条发送 协议传输 帮助                                                                                                    |                                  |                             |                                                                       |                |
| datastream_id=char                                                                                                    |                                  |                             | ~ ~                                                                   | 发送             |
| □ 定时发送   周期:100   ms<br>□ 16进制发送 □ 发送新行                                                                                                    |                                  | 打开文件       0%       【火爆全网】正 | 发送文件<br>5<br>5<br>5<br>5<br>5<br>5<br>5<br>5<br>5<br>5<br>5<br>5<br>5 | 停止发送<br>持示波器上市 |
| 🔅 🗸 www.openedv.com S:18                                                                                                    | R:312 CTS=0                      | 0 DSR=0 DCD=0   当i          | 前时间 17:17:52                                                          | 2 .::          |

(2) Return data configuration without header:

|                                     | F.                           | 成都亿                            | 佰特电子科技有                                           | 限公司 | 司                               | 网络参数                  | 串口参数      | 高级参数 | Modł   | ous参数   |                  |    |
|-------------------------------------|------------------------------|--------------------------------|---------------------------------------------------|-----|---------------------------------|-----------------------|-----------|------|--------|---------|------------------|----|
| 设备信息                                | 20<br>                       |                                |                                                   |     |                                 | 基本参数                  |           |      | _      |         |                  |    |
| 设备型号                                | NA111-A                      |                                | 设备SN码 S1200745                                    |     | Language 中文 🗸                   | IP地址类型                | 动态IP      |      | ~      | SN码     | S120074S         |    |
|                                     | 9013-2-13                    |                                | 登录账号 admin                                        |     | 登录密码                            | 网页登录账号                | admin     |      | _      | 网页访问端口  | 80               | •  |
| 网络设置<br>IP模式                        | 潮さ                           | ~                              | 工作模式 HTTP客户端                                      |     | 模块MAC 84-02-E4-36-05-3A         | 网关                    | 192.168.  | 3.1  |        | DNC     | 114 114 114 114  |    |
| 设备IP                                | 192.168.3.7                  |                                | 设备端口 0                                            |     | 阿页访问端口 8080                     | 本地IP地址                | 192,168.  | 3.7  |        | 本地端口    | 0                |    |
| 子网掩码<br>目的IP/域名                     | 255 255 255 0<br>192 168 3 3 |                                | <b>阅关</b> 192.168.3.1                             |     | 普选DNS 114.114.114<br>目的端口 8698  | 网络工作模式                | HTTP 客戶   | 当端   | ~      | 丁阿迪山    | 200, 200, 200, 0 |    |
| 串口设置                                |                              |                                |                                                   |     |                                 | 目标IP/域名               | 192, 168, | 3, 3 |        | 目标端口    | 8888             |    |
| 停止位                                 | 1                            | ×<br>×                         | 数据位 8<br>漉控 NONE                                  | *   | 校验位 NONE V                      | MQTT参数                | HTTP参数    |      |        |         |                  | -1 |
| HTTP功能设置<br>HTTP请求方式                |                              |                                |                                                   |     |                                 | ITTP请求方式              | GET       |      | $\sim$ | 不返回包头数据 | 开启               | ~  |
| URL路径:                              | /1.php?                      |                                |                                                   |     |                                 | ITTP URL路径            | /1. php?  |      |        |         |                  |    |
| HTTP包头:                             | User-Agent: Mozilla/5.0      |                                |                                                   |     | 四 不返回HTTP包头                     | HTTP包头<br>User-Agent: | Mozilla/5 | i. 0 |        |         |                  |    |
|                                     | HUNE SHOW                    |                                |                                                   |     |                                 |                       |           |      |        |         |                  |    |
| MODBUS<br>TCP转RTU<br>MODBUS<br>网关模式 |                              | <ul><li>✓</li><li>¥8</li></ul> | Modbus 指令配置参数<br>MODBUS 500<br>海间隔时间 范围 0-65535ms |     | 修命可配置指令 49<br>1 03 00 00 00 A X |                       |           |      |        |         |                  | -  |

Data return test:

| ATK<br>EDI                 | XCOM V2.6                                                                                                    | -                                                                                                    | o x                                                        |
|----------------------------|----------------------------------------------------------------------------------------------------|----------------------------------------------------------------------------------------------------|------------------------------------------------------------|
| TX:<br>[202<br>RX:<br>[{~a | 22-01-05 17:09:10.892]<br>datastream_id=char<br>22-01-05 17:09:11.970]<br>{"errno":0, "data": {"count":1, "datastreams":[{"datapoints":<br>at": "2021-12-31<br>28:54.492", "value":28}], "id": "char"}]}, "error": "succ"}<br>char<br>2021-12-31 14:28:54 | <ul> <li>串口选择</li> <li>COM4:USB-</li> <li>波特率</li> <li>停止位</li> <li>数据位</li> <li>校验位</li> <li>串口操作</li> </ul> | SERIAL CH34C 〜<br>115200 〜<br>1 〜<br>8 〜<br>None 〜<br>美闭串口 |
|                            | 28                                                                                                    | 保存窗口<br>16进制<br>RTS<br>ビ时间戳                                                                                   | 显示 DTR<br>日动保存                                             |
| 单条                         | 发送 多条发送 协议传输 帮助                                                                                                    |                                                                                                    |                                                            |
| dat                        | tastream_id=char                                                                                                    |                                                                                                    | ★ 发送 清除发送                                                  |
| _                          | 定时发送  周期:100 ms 打开文件<br>16进制发送 □ 发送新行                                                                                                    | 发送文件<br>F占原子DS10                                                                                              |                                                            |
| \$                         |                                                                                                    |                                                                                                    |                                                            |

#### 2. POST

Use the HTTP mode of OneNET multi-protocol access to test the HTTP-POST request of the device, as shown in the following figure.

(1) Return data configuration with header:

| 1                                                                                                    |                                                                                                    |                            |                                              |                                                         |                           |   |
|----------------------------------------------------------------------------------------------------|----------------------------------------------------------------------------------------------------|----------------------------|----------------------------------------------|---------------------------------------------------------|---------------------------|---|
| IP模式                                                                                                    | 动态                                                                                                    | ✓ 工作模式 HTTP客,              | 户端                                           | ✓ 模块M/                                                  | 84-C2-E4-36-05-3A         |   |
| 设备IF                                                                                                    | 192.168.3.7                                                                                           | 设备端口 0                     |                                              | 网页访问端                                                   | 80                        |   |
| 子网掩码                                                                                                    | 255.255.255.0                                                                                         | 网关 192.168                 | .3.1                                         | 首选DN                                                    | <b>IS</b> 114.114.114.114 |   |
| 目的IP/域名                                                                                                    | api.heclouds.com                                                                                      |                            |                                              | 目的端                                                     | 80                        |   |
| 口设置                                                                                                    |                                                                                                    |                            |                                              |                                                         |                           |   |
| 波特率                                                                                                    | 115200                                                                                                | ✓ 数据位 8                    |                                              | ✓ 校验                                                    |                           | ~ |
| 停止位                                                                                                    | 1                                                                                                    | ✓ 流控 NONE                  |                                              | ~                                                       |                           |   |
| TTP功能设置                                                                                                    |                                                                                                    |                            |                                              |                                                         |                           |   |
| HTTP请求方式                                                                                                    | POST 🗸                                                                                                |                            |                                              |                                                         |                           |   |
| URL路径                                                                                                    | devices/863876867/datapoin                                                                            | S                          |                                              |                                                         | ]                         |   |
| HTTP包头                                                                                                    | api-key: <b>1 and 7 bes</b> and<br>Host:api.heclouds.com                                              |                            |                                              |                                                         | □ 不返回HTTP包头               |   |
| IODBUS网关                                                                                                    | い能                                                                                                    |                            |                                              |                                                         |                           |   |
| MODBUS<br>TCP转RTU                                                                                                    | <br>[关闭                                                                                               | ✓ Modbus 指令                | 配置参数                                         |                                                         | 添加清空                      | 1 |
|                                                                                                    |                                                                                                    | MODBUS 500                 |                                              | 剩余可配置指令                                                 | 49                        | ſ |
| MODBUS<br>网关模式                                                                                                    | , <u>(禁用</u>                                                                                          | ✓ 轮询间隔时间 范围:0-0            | 65535ms                                      | 01 03 00 00 00                                          | West .                    |   |
| Modbus                                                                                                    | <b>; 1000</b><br>]范围:0-65535ms                                                                        | Modbus 10<br>指令存储时间 范围:0-; | 2554                                         |                                                         |                           |   |
|                                                                                                    | ( XX XX XX XX";<br>性制数,XX与"XX"之间加入-<br>i令                                                             | -个空格                       |                                              |                                                         |                           |   |
| 断网重连时间                                                                                                    | 7                                                                                                    | 断网重连次数 5                   |                                              | 超时重                                                     | 启 1800                    |   |
|                                                                                                    | 关闭:0;范围:/-255s                                                                                        | 范围:1-0                     | 60次                                          |                                                         | 关闭:0;范围:60-65535s         | i |
| 心跳包周期                                                                                                    | 0<br>关闭:0;范围:1-65535s                                                                                 | <b>短连接</b><br>关闭:0;5       | 范围:2-255s                                    | 网络连接清空串口缓                                               |                           | ~ |
| 心跳包模式                                                                                                    | 串口心跳包                                                                                                 | ✓ 自定义心跳包 keepaliv          | e message                                    |                                                         | Hex                       |   |
|                                                                                                    |                                                                                                    |                            |                                              |                                                         |                           |   |
| 注册包模式                                                                                                    | 关闭注册包模式                                                                                               | ✓ 自定义注册包 register i        | message                                      |                                                         | Hex                       |   |
|                                                                                                    |                                                                                                    |                            | message                                      |                                                         | O Hex                     |   |
| 网络参数 串口                                                                                                    |                                                                                                    |                            | message                                      |                                                         | Hex                       |   |
| 网络参数 串口:<br>基本参数                                                                                                    | 参数 高级参数 Modbus                                                                                        | 参数                         |                                              | regen pr                                                | Hex                       |   |
| 网络参数 串口<br>基本参数<br>8地址类型                                                                                                    | 参数 高级参数 Modbus<br>动态IP                                                                                |                            | รหลี                                         | TELEs x                                                 | Hex                       |   |
| 网络参数 串口<br>基本参数<br>P地址类型<br>1页登录账号                                                                                                    | 参数 高級参数 Modbus<br>动态IP<br>admin                                                                       | 参数                         | SN码<br>网页访问端口                                | 80                                                      | O Hex                     |   |
| 网络参数 串口:<br>基本参数<br>®地址类型                                                                                                    | 参数 高级参数 Modbus<br>动态IP<br>admin<br>192.168.3 .1                                                       | 参数                         | SN码<br>网页访问端口<br>DNS                         | 80<br>114. 114. 114. 114                                | • Hex                     |   |
| 网络参数 串口:<br>基本参数<br>F地址类型<br>研究登录账号<br>引关<br>S地IP地址                                                                                                    | 参数 高级参数 Modbus<br>动态IP<br>admin<br>192.168.3 .1<br>192.168.3 .7                                       | 参数                         | SM码<br>网页访问端口<br>DMS<br>本地端口                 | 80<br>114.114.114.114<br>0                              | O Hex                     |   |
| 网络参数 串口<br>基本参数<br>P地址类型<br>预登录账号<br>3<br>关<br>S地IP地址<br>路工作模式                                                                                                    | 参数 高级参数 Modbus<br>动态IP<br>admin<br>192.168.3 .1<br>192.168.3 .7<br>HTIP 客户端                           | 参数                         | SN码<br>网页访问端口<br>DNS<br>本地端口<br>子网掩码         | 80<br>114. 114. 114. 114<br>0<br>255. 255. 255. 0       | • Hex                     | t |
| <ul> <li>第4参数 串ロ</li> <li>基本参数</li> <li>地址类型</li> <li>页登录账号</li> <li>1)关</li> <li>(地IP地址</li> <li>3)络工作模式</li> <li>14, IP/域名</li> </ul>                                      | 参数 高级参数 Modbus<br>动态IP<br>admin<br>192.168.3 .1<br>192.168.3 .7<br>HTTP 客户端<br>api.heclouds.com       | 参数                         | SM码<br>网页访问端口<br>DMS<br>本地端口                 | 80<br>114.114.114.114<br>0                              | • Hex                     | t |
| <ul> <li>网络参数 串口:</li> <li>基本参数</li> <li>P地址类型</li> <li>列页登录账号</li> <li>列() 登录账号</li> <li>3) 第</li> <li>5) 地IP地址</li> <li>3) 3) 3) 3) 3) 3) 3) 3) 3) 3) 3) 3) 3) 3</li></ul> | 参数 高級参数 Modbus<br>动态IP<br>admin<br>192.168.3 .1<br>192.168.3 .7<br>HTTP 客户端<br>api.heolouds.com<br>参数 | 参数                         | SX码<br>网页访问端口<br>DXS<br>本地端口<br>子网掩码<br>目标端口 | 80<br>114. 114. 114. 114<br>0<br>255. 255. 255. 0<br>80 | • Hex                     |   |
| <ul> <li>网络参数 串口</li> <li>基本参数</li> <li>P地址类型</li> <li>网页登录账号</li> <li>网关</li> <li>S本UIP地址</li> <li>网络工作模式</li> <li>国际IP/顶名</li> </ul>                                       | 参数 高级参数 Modbus<br>动态IP<br>admin<br>192.168.3 .1<br>192.168.3 .7<br>HTTP 客户端<br>api.heclouds.com       | 参数<br>                     | SN码<br>网页访问端口<br>DNS<br>本地端口<br>子网掩码         | 80<br>114. 114. 114. 114<br>0<br>255. 255. 255. 0       | • Hex                     | t |

Data return test:

| XCOM V2.6                                                                             |                            |           |                 | —                     |                | ×     |
|---------------------------------------------------------------------------------------|----------------------------|-----------|-----------------|-----------------------|----------------|-------|
| [<br>[2022-01-05 17:24:35.508]<br>TX: {~datastreams~:[{~id~:~char~,                   | "datapoints" : [{"value" ! | 501111    |                 | 串口选择<br>COM4:USB-3    | SERIAL CH      | 34C ~ |
| [2022-01-05 17:24:36.593]<br>RX: HTTP/1.1 200 0K<br>Date: Wed, 05 Jan 2022 09:24:35 0 |                            |           |                 | 波特率                   | 115200         | ~     |
| Content-Type: application/json<br>Content-Length: 26<br>Connection: keep-alive        |                            |           |                 | 数据位                   | 8              | ~     |
| Server: Apache-Coyote/1.1<br>Pragma: no-cache                                         | char                       |           |                 | 校验位<br>串口操作           | None<br>● 关闭   | ~     |
| {"errno":0, "error":"succ"}                                                           | 2022-01-05 17:24:35        |           |                 | 保存窗口                  | 清除打<br>見示□ DTB |       |
|                                                                                       | 50                         |           |                 | □ RTS<br>□ 时间戳        | 27、<br>1000    |       |
| 」<br>单条发送 多条发送 协议传输 帮助                                                                |                            |           |                 |                       |                |       |
| {"datastreams":[{"id":"char","d                                                       | atapoints":[{"value":50}   | ]}]}      |                 | ^                     | 发送             |       |
|                                                                                       |                            |           | +7 77           | 451% <del>25</del> 14 | 清除发            | ~~~   |
| <ul> <li>□ 定时发送 周期: 100 ms</li> <li>□ 16进制发送 □ 发送新行</li> </ul>                        |                            | 0%        | 打开文件<br>【火爆全网】] | 发送文件<br>正点原子DS100     | 停止发<br>手持示波器   |       |
| 🔅 🗸 www.openedv.com 🛛 S:59                                                            | R:203 C                    | TS=0 DSR= | 0 DCD=0   ≝     | 前时间 17:24:            | :40            |       |

(2) Return data configuration without header:

| 网络设置                                       |                                                               |                                   |                              |                           |
|--------------------------------------------|---------------------------------------------------------------|-----------------------------------|------------------------------|---------------------------|
| IP模式                                       | 「动态 <b>~</b>                                                  | <b>工作模式</b> HTTP客户端 V             | 模块MAC                        | 84-C2-E4-36-05-3A         |
| 设备IP                                       | 192.168.3.7                                                   | 设备端口 0                            | 网页访问端口                       | 80                        |
| 子网掩码                                       | 255.255.255.0                                                 | 网关 192.168.3.1                    | 首选DNS                        | 114.114.114.114           |
| 目的IP/域名                                    | api.heclouds.com                                              |                                   | 目的端口                         | 80                        |
| 串口设置                                       |                                                               |                                   |                              |                           |
| 波特率                                        | 115200 🗸                                                      | 数据位 8 🗸 🗸 🗸                       | 校验位                          | NONE                      |
| 停止位                                        | 1 ~                                                           | 流控 NONE V                         | )                            |                           |
| HTTP功能设置                                   |                                                               |                                   |                              | 0.00                      |
| HTTP请求方式                                   | POST V                                                        |                                   |                              |                           |
| URL路径:                                     | /devices/863876867/datapoints                                 |                                   |                              |                           |
| HTTP包头:                                    | api-kay: <b>10 the second second</b><br>Host:api.heclouds.com |                                   |                              | ☑ 不返回HTTP包头               |
| MODBUS网关                                   |                                                               |                                   |                              |                           |
| MODBUS<br>TCP转RTU                          | (关闭 🗸 🗸                                                       | Modbus 指令配置参数                     |                              | 添加清空                      |
| MODBUS<br>网关模式                             | 禁用 🗸 🗸                                                        | MODBUS 500<br>轮询间隔时间 范围:0-65535ms | 剩余可配置指令<br>01 03 00 00 00 0/ | 49                        |
| Modbus<br>指令超时时间                           | 1000<br>范围:0-65535ms                                          | Modbus 10<br>指令存储时间 范围:0-255s     | 01 03 00 00 00 0             |                           |
| 指令格式: "XX XX<br>其中:"XX":2位16进<br>最多可配置50条指 | 制数,XX与"XX"之间加入一个                                              | 空格                                |                              |                           |
| 高级设置                                       |                                                               |                                   |                              |                           |
| 断网重连时间                                     | 7<br>关闭:0;范围:7-255s                                           | 断网重连次数 5<br>范围:1-60次              | 超时重启                         | 1800<br>关闭:0;范围:60-65535s |
|                                            |                                                               | 2<br>运连接<br>关闭:0;范围:2-255s        | 网络连接后<br>清空串口缓存              | [启用 ~                     |
| 心跳包模式                                      | □串口心跳包 ~                                                      | 自定义心跳包 keepalive message          |                              | □ Hex                     |
| 注册包模式                                      | 关闭注册包模式 🗸 🗸                                                   | 自定义注册包 register message           |                              | Hex                       |

| IP地址类型                          | 动态IP                          | ~ | SN码     | TIME               |          |
|---------------------------------|-------------------------------|---|---------|--------------------|----------|
| 网页登录账号                          | admin                         |   | 网页访问端口  | 80                 |          |
| 网关                              | 192, 168, 3 . 1               |   | DNS     | 114. 114. 114. 114 |          |
| 本地IP地址                          | 192, 168, 3, 7                |   | 本地端口    | 0                  | <u> </u> |
| 网络工作模式                          | HTTP 客户端                      | ~ | 子网掩码    | 255. 255. 255. 0   |          |
| 目标IP/域名                         | api. heclouds. com            |   | 目标i開口   | 80                 |          |
| MQTT参数 HTT                      | P参数                           |   |         |                    |          |
| HTTP请求方式                        | POST                          | ~ | 不返回包头数据 | 开启                 | ~        |
| HTTP URL路径<br>- HTTP包头          | /devices/863876867/datapoints |   |         |                    |          |
| api-key: •b •<br>Host:api.heclo | uds. com                      |   |         |                    |          |

#### Data return test:

|                                                                 |                    | -         |             | ×      |
|-----------------------------------------------------------------|--------------------|-----------|-------------|--------|
| [2022-01-05 17:30:47,416]                                       |                    | 串口选择      |             |        |
| TX: {"datastreams":[{"id":"char", "datapoints":[{"value":25}    | 1111               | COM4:USB- | SERIAL CH34 | c ~    |
| [2022-01-05 17:30:48.481]<br>RX: {"errno":0, "error": "succ"} 寸 |                    | 波特率       | 115200      | ~      |
|                                                                 |                    | 停止位       | 1           | $\sim$ |
|                                                                 |                    | 数据位       | 8           | $\sim$ |
| char                                                            |                    | 校验位       | None        | $\sim$ |
| 2022-01-05 17:30:47                                             |                    | 串口操作      | 🛞 关闭肆       | 30     |
|                                                                 |                    | 保存窗口      | 清除接         | 枚      |
| 05                                                              |                    | 🗌 16进制县   | 显示 DTR      |        |
| 25                                                              |                    | RTS       | 🗌 自动的       | 保存     |
|                                                                 |                    | ☑ 时间戳     | 1000        | ms     |
| 单条发送 多条发送 协议传输 帮助                                               |                    |           |             |        |
| ["datastreams":[{"id":"char", "datapoints":[{"value":25}]}]     | }                  | 1         | 发送          |        |
|                                                                 |                    |           |             |        |
|                                                                 |                    |           | 清除发送        | ž      |
| □ 定时发送 周期: 100 ms                                               | 打开文件               | 发送文件      | 停止发送        | ž      |
| □ 16进制发送 □ 发送新行                                                 | 0% 【火爆全网】]         | E点原子DS100 | 手持示波器」      | 上市     |
| 🔅 🗸 www.openedv.com S:59 R:29 CTS=                              | =0 DSR=0 DCD=0   当 | 前时间 17:30 | 49          | :      |

#### 4.2.6. MQTT client mode

The serial server supports the fast access standard MQTT3.1 protocol server (OneNET, Baidu Cloud, Huawei Cloud, user-built and other server types) and Alibaba Cloud server, supports the quality of service level configuration (Qos 0, Qos 1), supports the ultra-long text configuration, and facilitates better access to network service operators (server address, three elements, subscription and publishing address support the configuration of up to 128 characters).

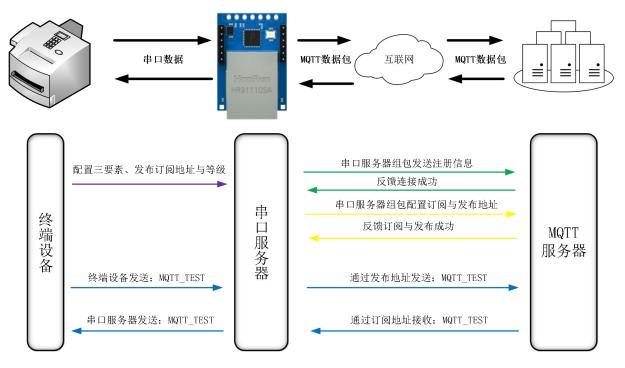

【注】根据平台配置的规则引擎进行数据转发,此处以回传为例说明

#### 1. Standard MQTT3.1.1

Here, the standard MQTT3.1.1 connection takes Tencent's standard MQTT3.1.1 server as an example. The "three elements" described in the standard can be obtained from Tencent server as shown in the following figure:

| Client ID     | ELD0ERCUKDDEV01 复制                           |                      |
|---------------|----------------------------------------------|----------------------|
| MQTT Username | ELD0ERCUKDDEV01;12010126;ED6M4;1677376303 复制 |                      |
| MQTT Password | b7                                           | 269899;hmacsha256 复制 |

Parameter configuration (upper computer and web page) is described as follows:

| IP                                                                                              |                       |                                                                                                    |                               |                                                    |                                          |                                                         |                     |    |               |
|-------------------------------------------------------------------------------------------------|-----------------------|----------------------------------------------------------------------------------------------------|-------------------------------|----------------------------------------------------|------------------------------------------|---------------------------------------------------------|---------------------|----|---------------|
|                                                                                                 | 模式 动态                 | \$                                                                                                    | ~                             |                                                    | 客户端                                      | ✓ 模块MA                                                  | C 84-C2-E4-36-05-3A | ۱. |               |
| 设行                                                                                              | 备IP 192               | 2.168.3.7                                                                                                    |                               | 设备端口 0                                             |                                          | 网页访问端口                                                  | 80                  |    |               |
|                                                                                                 |                       | 5.255.255.0                                                                                                    |                               | 网关 192.1                                           | 68.3.1                                   |                                                         | S 114.114.114.114   |    | -             |
| 目的IP/t                                                                                          | 或名 192                | 2.168.3.3                                                                                                    |                               |                                                    |                                          | 目的端口                                                    | 8888                |    |               |
| 串口设置                                                                                            |                       |                                                                                                    |                               |                                                    |                                          |                                                         | •                   |    |               |
|                                                                                                 | 時率 115<br>止位 1        | 200                                                                                                    | <ul><li>✓</li><li>✓</li></ul> | 数据位 8<br>流控 NONE                                   |                                          | ✓ 校验(                                                   |                     |    | ~             |
| MQTT功能                                                                                          | and the second second |                                                                                                    | <b>●</b> ]                    | MUT                                                |                                          | •                                                       |                     |    |               |
|                                                                                                 |                       | 建MQTT3.1.1                                                                                                    | ~                             | keepAlive: 120                                     | 范围:30-1200                               | S                                                       |                     |    |               |
| 设备<br>(Client                                                                                   | 名:<br>test            | t-iot                                                                                                    |                               |                                                    |                                          |                                                         |                     |    |               |
| 用户                                                                                              | 3名:                   | 47-0                                                                                                    |                               |                                                    |                                          |                                                         |                     |    |               |
| (Device nar                                                                                     | me)                   | 34/all                                                                                                    |                               |                                                    |                                          |                                                         |                     |    |               |
| (Device sec                                                                                     | 密码:<br>ret) 123       | 456789                                                                                                    |                               |                                                    |                                          |                                                         |                     |    |               |
| Prduct                                                                                          | Key 123               | 3456                                                                                                    |                               |                                                    |                                          |                                                         |                     |    |               |
|                                                                                                 |                       | 00000009000000944                                                                                                    |                               |                                                    |                                          |                                                         | Qos等级: 0            | ~  | _             |
| 订阅                                                                                              | 主题 all/(              | 000000090000000944                                                                                                    | 411/sub                       |                                                    |                                          |                                                         | Qos等级: 0            | ~  | 5             |
| 基本参数                                                                                            |                       |                                                                                                    |                               |                                                    |                                          |                                                         |                     |    |               |
|                                                                                                 |                       | 动态IP                                                                                                    |                               | ~                                                  | SN码                                      | S120074S                                                |                     |    |               |
| IP地址类型                                                                                          | 1                     | 动态IP<br>admin                                                                                                    |                               | ~                                                  | SN码<br>网页访问端口                            | S120074S                                                |                     |    | <b>\$</b>     |
| IP地址类型<br>网页登录账号                                                                                | 1<br>7                |                                                                                                    |                               | ~                                                  | an an an an an an an an an an an an an a |                                                         | 14                  |    | <b> </b>      |
| IP地址类型<br>网页登录账号<br>网关                                                                          | 17                    | admin                                                                                                    |                               | ~]                                                 | 网页访问端口                                   | 80                                                      | 14                  |    | _<br> €<br> € |
| 重平型型<br>IP地址类型<br>网页登录账号<br>网关<br>本地IP地址<br>网络工作模式                                              |                       | admin<br>192.168.3 .1                                                                                                    |                               | ×<br>×                                             | 网页访问端口<br>DNS                            | 80<br>114.114.114.1                                     | 14                  |    |               |
| IP地址类型<br>网页登录账号<br>网关<br>本地IP地址                                                                |                       | admin<br>192.168.3 .1<br>192.168.3 .7                                                                                                    |                               | ~                                                  | 网页访问端口<br>DMS<br>本地端口                    | 80<br>114, 114, 114, 1<br>0                             | 14                  |    |               |
| IP地址类型<br>网页登录账号<br>网关<br>本地IP地址<br>网络工作模式                                                      |                       | admin<br>192.168.3 .1<br>192.168.3 .1<br>MQTT 客户端<br>192.168.3.3                                                                          |                               | ~                                                  | 网页访问端口<br>DMS<br>本地端口<br>子网掩码            | 80<br>114, 114, 114, 1<br>0<br>255, 255, 255, 0         | 14                  |    | <b> </b>      |
| IP地址类型<br>网页登录账号<br>网关<br>本地IP地址<br>网络工作模式<br>目标IP/域名                                           | ţ                     | admin<br>192.168.3 .1<br>192.168.3 .1<br>MQTT 客户端<br>192.168.3.3                                                                          | 7                             | ~                                                  | 网页访问端口<br>DMS<br>本地端口<br>子网掩码            | 80<br>114, 114, 114, 1<br>0<br>255, 255, 255, 0         | 14                  |    | <b> </b>      |
| IP地址类型<br>网页登录账号<br>网关<br>本地IP地址<br>网络工作模式<br>目标IP/域名<br>MQTT参数                                 | ţ                     | admin<br>192.168.3 .1<br>192.168.3 .1<br>192.168.3 .1<br>MQTT 客户端<br>192.168.3.3                                                          | 7                             | <ul> <li></li> <li></li> <li></li> <li></li> </ul> | 网页访问端口<br>DNS<br>本地端口<br>子网掩码<br>目标端口    | 80<br>114, 114, 114, 1<br>0<br>255, 255, 255, 0<br>8888 | 14                  |    | \$ <br> \$    |
| 1P地址类型<br>网页登录账号<br>网关<br>本地IP地址<br>网络工作模式<br>目标IP/域名<br>MQTT参数<br>平台选择                         | ţ                     | admin<br>192.168.3 .1<br>192.168.3 .1<br>MQTT 客户端<br>192.168.3.3<br>参数<br>标准 MQTT 3.                                                      | 7                             | <ul> <li></li> <li></li> <li></li> <li></li> </ul> | 网页访问端口<br>DNS<br>本地端口<br>子网掩码<br>目标端口    | 80<br>114, 114, 114, 1<br>0<br>255, 255, 255, 0<br>8888 | 14                  |    | _ € <br>_ €   |
| IP地址类型<br>网页登录账号<br>网关<br>本地IP地址<br>网络工作模式<br>目标IP/域名<br>MQTT参数<br>平台选择<br>ClientID<br>UserName | ţ                     | admin<br>192.168.3 .1<br>192.168.3 .1<br>192.168.3 .1<br>192.168.3.3<br>参数<br>标准 MQTT 3.<br>test-iot                                      | 7                             | ×<br>×                                             | 网页访问端口<br>DNS<br>本地端口<br>子网掩码<br>目标端口    | 80<br>114, 114, 114, 1<br>0<br>255, 255, 255, 0<br>8888 | 14                  |    | \$ <br> \$    |
| IP地址类型<br>网页登录账号<br>网关<br>本地IP地址<br>网络工作模式<br>目标IP/域名<br>MQTT参数<br>平台选择<br>ClientID<br>UserName | ţ                     | admin<br>192.168.3 .1<br>192.168.3 .1<br>192.168.3 .3<br>加QTT 客户端<br>192.168.3.3<br>参数<br>标准 MQTT 3.<br>test-iot<br>1234/all              | 7                             |                                                    | 网页访问端口<br>DNS<br>本地端口<br>子网掩码<br>目标端口    | 80<br>114, 114, 114, 1<br>0<br>255, 255, 255, 0<br>8888 | 14                  |    | \$ <br> \$    |
| IP地址类型<br>网页登录账号<br>网关<br>本地IP地址<br>网络工作模式<br>目标IP/域名<br>MQTT参数<br>平台选择<br>ClientID             | ţ                     | admin<br>192.168.3 .1<br>192.168.3 .1<br>192.168.3 .3<br>MQTT 客户端<br>192.168.3.3<br>参数<br>标准 MQTT 3.<br>test-iot<br>1234/all<br>123456789 | 1.1                           | ~                                                  | 网页访问端口<br>DNS<br>本地端口<br>子网掩码<br>目标端口    | 80<br>114, 114, 114, 1<br>0<br>255, 255, 255, 0<br>8888 | 14<br>14<br>Qos等级   |    | _ € <br>_ €   |

Configure the corresponding subscription publishing address, and use the platform online debugging to send data for communication test:

|         | 权限列表<br>仅在开发调试阶段使 | 用此功能,若设备  | 设备影子<br>記正式投入使用, | 设备模拟器 | 会影响您的正 | 常业务                                           |                     |                 |                                             |
|---------|-------------------|-----------|------------------|-------|--------|-----------------------------------------------|---------------------|-----------------|---------------------------------------------|
| 下发消息    |                   |           |                  |       |        |                                               |                     |                 |                                             |
| 在线状态    | 在线                |           |                  |       |        | 实时日志                                          |                     |                 |                                             |
| Topic * | ELD0ERCUKD/E      | DEV01/SUB |                  | ¥     |        | 类型                                            | 时间                  | 内容              |                                             |
|         | topic不能为空         |           |                  |       |        | 云端下发消息                                        | 2021-10-21 16:22:26 | EBYTE_MQTT_TESE |                                             |
| QoS *   | 00 01             |           |                  |       |        | 📛 XCOM V2.6                                   |                     |                 | - 0 :                                       |
| 消息内容★   | EBYTE_MQTT_       | TESE      |                  |       |        | [2021-10-21 16:22:26.8<br>RX: EBYTE_MQTT_TESE | 366]                |                 | 串口选择<br>COM8:USB-SERIAL CH340<br>波特率 115200 |
|         |                   |           |                  |       |        | 单条发送 多条发送 十                                   | 办议传输 帮助             |                 | /#.L/-                                      |
|         | 消息内容不能为空,         | 长度不大于16K  | В                |       |        |                                               |                     |                 | ↑ 发送<br>↓ 清除发送                              |
| 发送消     | 息                 |           |                  |       |        | □ 定时发送   周期:<br>□ 16进制发送 □ 发送                 |                     | 打开文f            | 牛 发送文件 停止发送<br>网】正点原子DS100手持示波器」            |

#### 2. Alibaba Cloud

Support the use of Alibaba Cloud's "three elements" to directly connect to the server and obtain the "three elements" required to connect to Alibaba Cloud, as shown in the figure:

| - DEV     | 04 在线      |       |      |      |      | -    |             |             |
|-----------|------------|-------|------|------|------|------|-------------|-------------|
| × GG      | EBYTE 查看   |       |      |      |      | De   | eviceSecret | ******** 查看 |
| roductKey | a1GIhuTU1y | N 复制  |      |      |      |      |             |             |
| 设备信息      | Topic 列表   | 物模型数据 | 设备影子 | 文件管理 | 日志服务 | 在线调试 | 分组          |             |

#### Configure Topic for communication test:

| 物联网平台 / 设         | 备管理 / 产品 /              | 产品详情    | 0        |       |       |               |             |
|-------------------|-------------------------|---------|----------|-------|-------|---------------|-------------|
| ← EBYT            | E                       |         |          |       |       |               |             |
| ProductKey<br>设备数 | a1GlhuTU1yN 🖠<br>4 前往管理 | 夏制      |          | 0     |       | ProductSecret | ******** 查看 |
| 产品信息              | Topic 类列表               | 功能定义    | 数据解析     | 服务端订阅 | 设备开发  |               |             |
| 基础通信 Top          | ic 物物型通信                | Topic 自 | 定义 Topic |       |       | 3             |             |
| 定义 Topic 类        |                         |         |          |       |       |               |             |
| 自定义 Topic         |                         |         |          |       | 操作权限  | Ī             | 迷           |
| /a1GlhuTU1yN/     | {deviceName}/user/      | 1234    |          |       | 发布和订阅 |               |             |

Select the corresponding product, select the customized topic under the topic class list (see Alibaba Cloud Document Description for details), click to define the topic class, configure the name 1234, and grant publish and subscribe permissions (for data retrieval).

Configure the device connection parameters, as shown in the following figure:

{

"ProductKey": "a1GlhuTU1yN",

"DeviceName": "DEV04",

"DeviceSecret": "xxxxxxxxxxxxxxxxxxxxxxxxxxx

}

Alibaba Cloud server address: ProductKey. iot-as-mqtt.cn-shanghai. aliyuncs. com: 1883 Topic of subscription and publication:/a1GlhuTU1yN/DEV04/user/1234

| 网络设置                  |                                    |                 |            |                                  |                  |      |
|-----------------------|------------------------------------|-----------------|------------|----------------------------------|------------------|------|
| IP模式 动态               | <u>\$</u>                          | 工作模式MC          | TT客户端      | ✓ 模块MAG                          | 84-C2-E4-36-0    | 5-3A |
| 设备IP 192              |                                    | 设备端口 0          |            | 网页访问端口                           | 1                |      |
| 子网掩码 255              |                                    | 网关 192          | 2.168.3.1  |                                  | 5 114.114.114.11 | 4    |
| CHILDREN CO.          | ilhuTU1yN.iot-as-mqtt.cn-shangh    | ai.aliyuncs.com |            | 目的端口                             | 1883             |      |
| 串口设置<br>波特率 1152      | 200 🗸                              | 数据位 8           |            | ✓ 校验(                            |                  |      |
| 停止位 1                 | ×                                  | 流控              | NE         | <ul> <li>✓</li> <li>✓</li> </ul> |                  |      |
| MQTT功能设置              |                                    |                 |            |                                  |                  |      |
| 平台选则: 阿里              |                                    | keepAlive: 120  | 范围:30-1200 | ) s                              |                  |      |
| 设备名:<br>(Client ID)   | /04                                |                 |            |                                  |                  |      |
| 用户名:<br>(Device name) | /04                                |                 |            | ]                                |                  |      |
| 密码:                   | 3b1xxxxxxxxxxxxxxxxxxxxxxxxb954f75 |                 |            |                                  |                  |      |
| (Device secret)       |                                    | 2               |            |                                  |                  |      |
|                       | BihuTU1yN/DEV04/user/1234          |                 |            |                                  | Qos等级: 0         | ~    |
| 订阅主题 /a10             | GlhuTU1yN/DEV04/user/1234          |                 |            | ]                                | Qos等级: 0         | ~    |
| IP地址类型                | 动态IP                               | ~               | SN码        | S120074S                         |                  |      |
| IP地址类型                | 动态IP                               | ~               | SN码        | S120074S                         |                  |      |
| 网页登录账号                | admin                              |                 | 网页访问端口     | 80                               |                  | •    |
| 网关                    | 192.168.3 .1                       |                 | DNS        | 114.114.114.                     | 114              |      |
| 本地IP地址                | 192.168.3 .7                       |                 | 本地端口       | 0                                |                  | •    |
| 网络工作模式                | MQTT 客户端                           | ~               | 子网掩码       | 255. 255. 255.                   | 0                |      |
| 目标IP/域名               | t.cn-shanghai.a                    | liyuncs.com     | 目标端口       | 1883                             |                  | •    |
| MQTT参数 H              | HTTP参数                             |                 |            |                                  |                  |      |
| 平台选择                  | 阿里云                                | ~               | 心跳包周期      | 120秒                             |                  | •    |
|                       | test-iot                           |                 |            |                                  |                  |      |
| DeviceName            | DEV04                              |                 |            |                                  |                  |      |
| DeviceSecret          | cfdf3b1xxxxxxx                     | xxxxxxxxxfb     | 954f75     |                                  |                  |      |
| PrductKey             | a1GlhuTU1yN                        |                 |            |                                  |                  |      |
| 订阅主题                  | /a1GIhuTU1yN/DE                    | W04/user/123    | 34         |                                  | Qos等级            | 0 ~  |
| 发布主题                  | /a1GIhuTU1yN/DE                    | W04/user/123    | 34         |                                  | Qos等级            | 0 ~  |
|                       |                                    |                 |            |                                  |                  |      |

Alibaba Cloud MQTT platform communication test:

| TCOM V2.6                                                                                                  | TV |  |
|----------------------------------------------------------------------------------------------------|----|--|
| [2021-10-22 09:11:09,498]<br>TX: EBYTE_ALIYUNN_MQT7<br>[2021-10-22 09:11:09.669]<br>RX: EBYTE_ALIYUNN_MQTT | RX |  |

#### 3. Baidu Cloud

Support the use of Baidu Cloud's "three elements" to directly connect to the server and obtain the "three elements" needed to connect to Baidu Cloud, as shown in the figure:

|                                                              |                                          |                                                                                                    |                           | 0                   | ◎ 全局                                                |                                                             |
|--------------------------------------------------------------|------------------------------------------|----------------------------------------------------------------------------------------------------|---------------------------|---------------------|-----------------------------------------------------|-------------------------------------------------------------|
|                                                              |                                          |                                                                                                    |                           | 88                  | く 返回设备列表                                            |                                                             |
|                                                              |                                          |                                                                                                    |                           | *                   | 设备信息 设备影子 模                                         | 約设备                                                         |
|                                                              |                                          | EB < EBYTE举例                                                                                                    |                           | \$<br>\$            | 基础信息                                                |                                                             |
| 百度智能云                                                        | ◎ 全局                                     | >         名称:         EBYTEM#           2回         描述:         ☑                                                                                                    | N 🖸                       | ß                   | 名称:<br>描述:                                          | Dome<br>- 🖂                                                 |
| 88 83                                                        | 实例列表                                     | · 09953 •                                                                                                    | + ##22#                   |                     |                                                     |                                                             |
| 产品服务 >                                                       | + 创建IoT Core                             | <ul> <li>○</li> <li>○</li></ul> | 设备名称                      | 认证方式                | ▲ 连接席息 3 4 连接所                                      | 所需的"三要素"                                                    |
| <ul> <li>20 物联网核心资件 ▲</li> <li>2009時</li> <li>首者包</li> </ul> | 8%/D<br>EEVTE®# 1<br>amkinjs 1<br>社入对应的实 | - 機板                                                                                                    | ∞∞ 2 世入对应的设               |                     | loTCoreld:<br>DeviceKey:<br>DeviceSecret:<br>級時調問证: | amkinjs ①<br>DOME ①<br>···································· |
| < EBYTE举例<br>名称: EBYTE举例                                     | 3                                        |                                                                                                    | 创建时间: 2021-07-20 13:13:02 |                     |                                                     | 接入痘: amkinjs.iot.gz.baidubce.com                            |
| 描述: 🖂                                                        |                                          |                                                                                                    |                           |                     |                                                     |                                                             |
| 设备管理 ^                                                       | + *****                                  |                                                                                                    |                           | 服条器他址               | 端口使用1883                                            | 请能入名称                                                       |
|                                                              | 设备名称                                     | 认证方式 描述                                                                                                    |                           | 创建时间                |                                                     | 操作                                                          |
| - 横板                                                         | DOME                                     | 密明认证                                                                                                    |                           | 2021-07-20 13:13:55 |                                                     | 859                                                         |

Configure the device connection parameters, as shown in the following figure:

| IP模式                   | 动态                        | ~ | 工作模式       | MQTT客户端     | ~         | 模块MAC  | 84-C2-E4-36-05-3 | 3A |
|------------------------|---------------------------|---|------------|-------------|-----------|--------|------------------|----|
| 设备IP                   | 192.168.3.7               |   | 设备端口       | 0           |           | 网页访问端口 | 1 80             |    |
| 子网掩码                   | 255.255.255.0             |   | 网关         | 192.168.3.1 |           | 首选DNS  | 114.114.114.114  |    |
| 目的IP/域名                | id.iot.gz.baidubce.com    |   |            |             |           | 目的端口   | 1883             |    |
| 口设置                    |                           |   |            |             |           |        |                  |    |
| 波特率                    | 115200                    | ~ | 数据位        | 8           | ~         | 校验位    |                  |    |
| 停止位                    | 1                         | ~ | 流控         | NONE        | ~         |        |                  |    |
| QTT功能设置                |                           |   |            |             |           |        |                  |    |
| 平台选则:                  | 百度云                       | V | keepAlive: | 120 范围:     | 30-1200 s |        |                  |    |
| 设备名:<br>(Client ID)    | DeviceKey                 |   |            |             |           |        |                  |    |
| 用户名:<br>(Device name)  | IoTCoreld/DeviceKey       |   |            |             |           |        |                  |    |
| 密码:<br>(Device secret) |                           |   |            |             |           |        |                  |    |
| PrductKey              | a1GlhuTU1yN               |   |            |             |           |        |                  |    |
| 发布主题                   | \$iot/{deviceName}/events |   |            |             |           |        | Qos等级: 0         | ~  |
| 订阅主题                   | \$iot/{deviceName}/msg    |   |            |             |           |        | Qos等级: 0         | ~  |

| 网络参数     | 串口参数 高级参数 Modbus                     | ;参数    |                    |     |
|----------|--------------------------------------|--------|--------------------|-----|
| 基本参数     |                                      |        |                    |     |
| IP地址类型   | 动态IP                                 | SN码    | S120074S           |     |
| 网页登录账号   | admin                                | 网页访问端口 | 80                 | \$  |
| 网关       | 192.168.3 .1                         | DNS    | 114. 114. 114. 114 |     |
| 本地IP地址   | 192.168.3 .7                         | 本地端口   | 0                  |     |
| 网络工作模式   | MQTT 客户端                             | 子网掩码   | 255. 255. 255. 0   |     |
| 目标IP/域名  | id.iot.gz.baidubce.com               | 目标端口   | 1883               | \$  |
| MQTT参数   | HTTP参数                               |        |                    |     |
| 平台选择     | 百度云                                  | 心跳包周期  | 120秒               | •   |
| ClientID | DeviceKey                            |        |                    |     |
| UserName | loTCoreld/DeviceKey                  |        |                    |     |
| Password | DeviceSecret                         |        |                    |     |
|          | 123456                               |        |                    |     |
| 订阅主题     | <pre>\$iot/{deviceName}/events</pre> |        | Qos等级              | 0 ~ |
|          |                                      |        |                    |     |

Subscription and publishing require the establishment of a rule engine to achieve data retrieval. First, a message template needs to be established, as shown in the following figure:

| $\hat{\mathbf{O}}$ | ◎ 全局              | ę                         |
|--------------------|-------------------|---------------------------|
|                    |                   | 添加模板 ×                    |
| 88                 | く EBYTE举例         | 2 配置模板名称                  |
| >                  | 名称: EBYTE举例 🛛     | * 模板名称: TEST ?            |
| 認                  | 描述: 🛛             |                           |
| ¢                  |                   |                           |
| ٢                  | 设备管理 ^ 十 添加模板 🔍 🕫 | 点击添加模板                    |
| æ                  | • 设备列表<br>模板名称/ID | 主题                        |
|                    | • 模板<br>TEST      | \$iot/(deviceName)/events |
|                    | • 应用权限 t85m0rw2   | \$iot/(deviceName)/msg    |

Create a rule engine for data retrieval, as shown in the following figure:

| ▶ ② 全局                                                 | 数据输入 2 配置设备             | 备的发布地址为数据来源                                      |
|--------------------------------------------------------|-------------------------|--------------------------------------------------|
| 吕 < EBYTE举例                                            | *数据来源: Slot/DOME/events | topic機板                                          |
| > 名称: EBYTE举例 ☑<br>描述: ☑                               |                         |                                                  |
| ◎ ② ◎ ◎ ◎ ◎ ◎ ◎ ◎ ◎ ◎ ◎ ◎ ◎ ◎ ◎ ◎ ◎ ◎ ◎                | ↓数据目的地入规则名称"back"       |                                                  |
| ● 设备列表                                                 |                         | 配置设备订阅地址为数据目的地                                   |
| - 橫板<br>□ back<br>- 应用权限 8ezj9b16djdwkse30hpgzdqaq2p03 | 进型<br>bn6               | 值<br>IoT Core: amkinjs                           |
| 规则引擎 •                                                 | MQTT主题                  | 101 Core, amkings<br>主题: Siot/DOME/msg<br>Qos: 1 |
| • 规则列表                                                 |                         |                                                  |

Enable the rule engine, restart the device (re-subscribe and publish), and the communication test is as follows:

| <b>Ж</b> ХСОМ V2.6                                                                                      |    |
|----------------------------------------------------------------------------------------------------|----|
| [2021-10-22 09:56:25.191]<br>TX: EBYTE_BAIDU_MQTT<br>[2021-10-22 09:56:25.369],<br>RX: EBYTE_BAIDU_MQTT | RX |

#### 4. OneNET

Support the use of OneNET "three elements" to directly connect to the server and obtain the "three elements" required to connect to OneNET, as shown in the figure:

| $\odot$ | COOneNET MC | QTT物联网套件                              |        |             | O COOneNET    | MQTT物IK网套件     | l i                       | l l  |
|---------|-------------|---------------------------------------|--------|-------------|---------------|----------------|---------------------------|------|
| ŵ i     | △品概況        | 产品概况》                                 |        |             | 📅 ABAR        | 设备列表 2         |                           |      |
|         | 段藝列表        |                                       |        |             | = 12471#      | 设备数量(个) 💿 在日   | 和设备数(个)                   |      |
|         | DECENT      | EBYTE举例                               |        | 产品ロ         | N 550.005     | 1              | 0                         |      |
|         | 的合化理        | 其它 编辑 详情                              |        |             | © ADHEITON    | <b>设备列表</b> 数3 | 次列表                       |      |
|         | 10095198    |                                       | 当前在线设备 |             | omeran 🖸      | 在核状态(全部) 、     | <b>设备名称 ~</b> (1965)/1010 | Q 搜索 |
|         | 的 一         | e e e e e e e e e e e e e e e e e e e | 0      | 1           |               | 设备10 设备名称      | 0                         | 设备状态 |
|         | 应用管理        | 设备接入总数(台)                             | 今日新增设备 | 数384元总数 (条) | <u>三</u> 日本教授 | 749264669 DOME |                           | RIE  |
|         | 日志查询        | 1                                     | 0      | 0           |               | 共1項            |                           | -< 1 |

Configure the device connection parameters, as shown in the following figure:

| 网络设置                  |                           |                |            |                |                          |
|-----------------------|---------------------------|----------------|------------|----------------|--------------------------|
| IP模式                  | 动态 🗸                      | 工作模式MQT        | 「客户端       | · 模块MAC        | 84-C2-E4-36-05-3A        |
| 设备IP                  | 192.168.3.7               | 设备端口 0         |            | 网页访问端口         | 80                       |
|                       | 255.255.255.0             | 网关 192.1       | 68.3.1     |                | 114.114.114              |
|                       | mqtt.heclouds.com         |                |            | 目的端口           | 6002                     |
| 串口设置<br>波特率           | 115200                    | 数据位 8          |            | 校验位            | NONE                     |
| 停止位                   |                           | 流控 NON         | E V        | -              | NONE                     |
| MQTT功能设置              |                           |                |            | -              |                          |
|                       | OneNET T                  | keepAlive: 120 | 范围:30-1200 | S              |                          |
| 设备名:<br>(Client ID)   | Device ID                 |                |            |                |                          |
| 用户名:<br>(Device name) |                           |                |            |                |                          |
| 索石.                   |                           |                |            |                |                          |
| (Device secret)       | Device name/user password |                |            | ]              |                          |
| 发布主题                  | a1GlhuTU1yN               |                |            |                | Qos等级: 0 ✔               |
| 订阅主题                  |                           |                |            |                | Qos等级: 0 V<br>Qos等级: 0 V |
|                       |                           |                |            |                |                          |
| 网络参数                  | 串口参数 高级参                  | 数 Modbus;      | sti -      |                |                          |
| 基本参数                  |                           | 6              |            |                |                          |
| IP地址类型                | 动态IP                      | ~              | SN码        | S120074S       |                          |
| 网页登录账·                | 号 admin                   |                | 网页访问端口     | 80             | •                        |
| 网关                    | 192.168.3 .1              |                | DNS        | 114, 114, 114, | 114                      |
| 本地IP地址                | 192.168.3 .7              |                | 本地端口       | 0              |                          |
| 网络工作模                 | 式 MQTT 客户端                | ~              | 子网掩码       | 255, 255, 255, | 0                        |
| 目标IP/域名               | <u>a</u> mqtt.heclouds.c  | om             | 目标端口       | 6002           |                          |
| MQTT参数                | HTTP参数                    |                |            |                |                          |
| 平台选择                  | OneNET                    | ~              | 心跳包周期      | 120秒           | •                        |
| ClientID              | Device ID                 |                |            |                |                          |
| UserName              | Product ID                |                |            |                |                          |
| Password              | Device name/use           | r password     |            |                |                          |
|                       | 123456                    |                |            |                |                          |
| 订阅主题                  | testsub                   |                |            |                | Qos等级 0 ~                |
| 发布主题                  | testsub                   |                |            |                | Qos等级 0 V                |
|                       |                           |                |            |                |                          |

Server address: 183.230.40.39:6002

Device name: fill in the device ID of OneNET;

User name: fill in the product ID of OneNET;

Password: fill in the device name (MQTTS) and the user-defined key (MQTT for multi-protocol access);

OneNET supports automatic generation of topics with subscription and publication attributes. Only the same address of subscription and publication is needed to realize data transmission. Communication test: ((())) EBYTE Chengdu Ebyte Electronic Technology Co., Ltd. NT1/NT1-B User Manual XCOM V2.6 MQTT物联网套件 **CO**OneNET  $\widehat{}$ 产品概况 设备列表 - 设备详情 [DOME]? [2021-09-13 13:37:46.651] TX: EBYTE-OneNET-TEST 设备列表 在线记录 设备详情 数据流展示 [2021-09-13 13:37:47.081] RX: EBYTE-OneNET-TEST 数据流模板 发送 收到服务器返回 编辑 DOME 消息代理

## 4.3. Serial port parameters

Serial port parameters include baud rate, data bit, check bit and stop bit.

Baud rate: serial communication rate, 1200, 2400, 4800, 9600, 14400, 19200, 38400, 57600,

115200, 230400bps can be configured.

Data bit: length of data bit, range 5, 6, 7, 8.

Check bit: the check bit of data communication. It supports five verification methods: None,

Odd, Even, Mark and Space. By setting the serial port parameters, keeping the serial port parameters consistent with the serial port parameters of the equipment connected to the serial port, the normal operation of the communication can be guaranteed.

Stop bit: range 1 and 2 can be set.

Flow control: only NS1 and NT1 can be used.

| 网络参数 | 串口参数   | 高级参数 Modbus |        | :参数 |   |   |
|------|--------|-------------|--------|-----|---|---|
| 串口设置 |        |             |        |     |   |   |
| 波特率  | 115200 |             | $\sim$ | 数据位 | 8 | ~ |
| 校验位  | NONE   |             | ~      | 停止位 | 1 | ~ |
| 流控   | NONE   |             | $\sim$ |     |   |   |

## 4.4. Advanced parameters

## 4.4.1. Disconnection and reconnection function

In the client mode, after the device is disconnected from the network, it tries to actively connect to the server at the specified time. If the request times out and the set number of reconnections has

not been successfully reconnected, the device will restart to prevent the network from being unable to recover after the device is disconnected.

Disconnection and reconnection time: the time interval between each attempt of the device to reestablish the network.

Reconnect times: the number of times the device attempts to reestablish the network. The cumulative number of requests reaches the preset value. If the connection is not successful, the device will automatically restart.

The actual time to restart is the period of disconnection and reconnection times. It is recommended to use the factory default parameters if there is no special requirement.

#### 4.4.2. Timeout restart function

The timeout restart function (default: 300 seconds) is supported. This function is mainly used to ensure the long-term stable operation of the equipment. If data transmission and reception are not performed within the set timeout restart time, the equipment will restart to avoid the impact of abnormal conditions on communication.

When the timeout restart function is turned on, the timeout restart time setting parameter range is (60-65535) seconds.

## 4.4.3. Short connection function

In the client mode, the network short connection is supported (the function is turned off by default). TCP short connection is mainly used to save server resource costs, and is generally used in multi-point (multi-client) to one-point (server) scenarios.

The TCP short connection function is applied in the TCP Client mode. After the short connection function is enabled, the device will only request to connect with the server when sending information. After the connection is successful, the serial port does not receive data or the network port does not receive data within the set time, and the device will automatically disconnect.

When the short connection function is turned on, the short connection time setting parameter range is (2-255) seconds.

### 4.4.4. Connection emptying cache function

The device is in the client mode. When the TCP connection is not established, the data received by the serial port will be placed in the cache area. The serial port receive cache is 1024 bytes, and the

data received earlier will be overwritten by more than 1024 bytes. After the network connection is successful, you can choose to clear the serial port cache or send the cache through the network through configuration.

Enable: The device does not save the data received by the serial port before the connection is established.

Disable: After the connection is established, the network will receive the data cached by the serial port.

### 4.4.5. Heartbeat packet function

In the client mode, users can choose to send heartbeat packets and customize the heartbeat packet time. The heartbeat packet can be selected from two modes: network heartbeat packet and serial heartbeat packet. It supports sending in hexadecimal and ASCII code. This heartbeat packet is not MQTT heartbeat. It needs to be turned off in MQTT client mode. MQTT heartbeat only needs to be configured in "MQTT mode". It is recommended not to configure the heartbeat packet cycle time less than 60s. For example, 120s is recommended in Alibaba Cloud manual.

Heartbeat packet sending mode:

(1) The default is to turn off heartbeat packet mode.

(2) Serial heartbeat packet ->The device sends heartbeat content to the serial bus according to the set heartbeat interval.

(3) Network interface heartbeat packet ->The device sends heartbeat content to the network interface bus according to the set heartbeat time interval.

Custom heartbeat packet content (up to 40 bytes (ASCII) data, 20 bytes (HEX) data).

Customize the heartbeat packet sending interval. If the setting value is greater than zero, the heartbeat packet function will be turned on. When it is turned on, the range can be set: (1-65536) seconds, and when it is turned off, it is 0.

#### 4.4.6. Registration package function

In the client mode, users can choose to send the registration package, customize the time of the registration package, and customize the content of the registration package (up to 40 bytes (ASCII) data, 20 bytes (HEX) data).

The registration package supports the following modes:

- (1) Send MAC address when the network establishes a connection with the device
- (2) Send the data of the custom registration package when the network establishes a

connection with the device

(3) After the connection between the network and the device is established, each packet of

data sent by the device to the network is preceded by a MAC address

After the connection between the network and the device is established, each packet of data sent by the device to the network is preceded by the user-defined registration packet data

### 4.5. Modbus gateway

## 4.5.1. Simple protocol conversion mode

| Modbus 参数            | 目口参数 高级参数 Modbus参数 |    |            |          |
|----------------------|--------------------|----|------------|----------|
| MODBUS网关             | 简单协议转化             | ~  | TCP转RTU 开启 | ~        |
| 指令超时时间               | 1000毫秒             | \$ | 指令存储时间 10秒 | 14       |
| 轮询间隔时间               | 500毫秒              | \$ |            |          |
| 预配置指令列表<br>, , , , , |                    |    |            | 添加    删除 |
| 1 01, 03, 00, 0      |                    |    |            |          |

On: the Modbus RTU protocol and Modbus TCP protocol are converted to each other, and non-Modbus data (RTU/TCP) is discarded without conversion.

Off: Modbus data is verified without protocol conversion, and non-Modbus data (RTU/TCP) is discarded.

Simple protocol conversion can work in any mode (TCP client, TCP server, UDP client, UDP server, MQTT client, HTTP client). No matter what mode it works in, there can only be one Modbus master station.

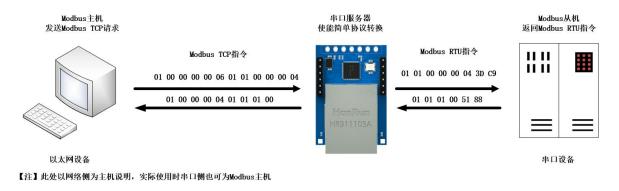

Upper computer/web page configuration:

(((\*))) EBYTE Chengdu Ebyte Electronic Technology Co., Ltd.

| 网络参数 F<br>基本参数          | 串口参数 高级参数 Modbus参                      | 5 X 2                 |           |          |           |                  |               |          |
|-------------------------|----------------------------------------|-----------------------|-----------|----------|-----------|------------------|---------------|----------|
| IP地址类型                  | 静态IP                                   |                       | ~         | SN码      | Sxxxxxx   | (X               |               |          |
| 网页登录账号                  | admin                                  |                       | 网页        | 页访问端口    | 80        |                  |               | *        |
| 网关                      | 192.168.4 .1                           |                       |           | DNS      | 192.168.  | 4.1              |               |          |
| 本地IP地址                  | 192.168.4 .164                         |                       | 2         | 本地端口     | 8886      |                  |               | \$       |
| 网络工作模式                  | TCP 服务端                                |                       |           | 子网掩码     | 255. 255. | 255.0            |               |          |
| 网络参数                    | 串口参数 高级参数 Modbus参                      | 未迷行                   |           |          |           |                  |               |          |
| 串口设置                    |                                        | > XX                  |           |          |           |                  |               |          |
| 波特率                     | 115200                                 |                       | ~         | 数据位      | 8         |                  |               | ~        |
| 校验位                     | NONE                                   |                       |           | 停止位      | 1         |                  |               | ~        |
| 流控                      | NONE                                   |                       | ~         | 11 11 12 |           |                  |               |          |
|                         |                                        |                       |           |          |           |                  |               |          |
|                         | 串口参数 高级参数 Modbus参                      | 参数                    |           |          |           |                  |               |          |
| Modbus 参数 -<br>MODBUS网关 | 简单协议转化                                 |                       | ~ т       | CP转RTU   | 开启        |                  |               | ~        |
| modbusmy 天<br>指令超时时间    |                                        |                       |           | 令存储时间    |           |                  |               | \$       |
| 轮询间隔时间                  |                                        |                       | ÷ 18      | 之小于唯心问   | 1049      |                  |               | <b>.</b> |
| 预配置指令列制                 |                                        |                       |           |          |           |                  |               |          |
|                         |                                        |                       |           |          |           |                  |               |          |
| 网络设置                    |                                        |                       |           |          |           |                  |               |          |
|                         | <b>試</b> 静态 ~                          |                       | TCP服务     | 器        | ~         | 模块MAC            | 84-C2-E4-36-0 | )5-E7    |
| 设备                      | <b>IP</b> 192.168.4.164                | 设备端口                  | 8886      |          |           | 网页访问端口           | 80            |          |
| 子网报                     | 8码 255.255.255.0                       | 网关                    | 192.168.4 | l.1      |           | 首选DNS            | 192.168.4.1   |          |
| SV20465 A 11            | 招 192.168.3.3                          |                       |           |          |           | 目的端口             | 8888          |          |
| 口设置                     |                                        |                       | -         |          |           |                  |               |          |
|                         | ▶ 115200 ~                             | 数据位                   |           |          | ~         | 校验位              | NONE          |          |
|                         |                                        | 流控                    | NONE      |          | ~         |                  |               |          |
|                         |                                        | Modi                  | bus 指令面   | 記置参数     |           |                  | ×             | 添加 清空    |
| MODB<br>网关格             | US                                     | MODBUS<br>轮询间隔时间      | 500       |          |           | 剩余可配置指令          | 49            |          |
| Modk                    | ous 1000<br>前前范围:0-65535ms             | 和<br>Modbus<br>指令存储时间 | 10        |          |           | 01 03 00 00 00 0 | AX            |          |
| 音令格式:"XX                | XX XX XX XX XX";<br>6进制数,XX与"XX"之间加入一个 |                       | 78回.0-2   |          |           |                  |               |          |

Modbus Poll and Modbus Slave software debugging: Software connection settings:

|                           | <   🗂   県 畠   几   05 06 15 16 17 22 23   TC  <br>Connection Setup                                                                                | 원 🖻   왕 🥅  <br>×                                                                                                    | D 📽 🖬 🎒 🛅 💆                                                                                       | Connection Setup                                                                                                    |              |
|---------------------------|----------------------------------------------------------------------------------------------------|----------------------------------------------------------------------------------------------------|---------------------------------------------------------------------------------------------------|----------------------------------------------------------------------------------------------------|--------------|
| = 1296: Err<br>connection | Connection<br>Modbus TCP/IP<br>Serial Settings<br>USB-SERIAL CH340 (COM4)<br>115200 Baud<br>8 Data bits<br>None Parity<br>1 Stop Bit<br>Advanced | OK<br>Cancel<br>Mode<br>© RTU O ASCII<br>Response Timeout<br>1000 [ms]<br>Delay Between Polls<br>20 [ms]                                                                                                    | No connection           1           2           3           4           5           6           7 | Connection<br>Serial Port<br>USB-SERIAL CH340 (COM11)<br>I15200 Baud<br>® RTU Q ASCII<br>Row Control<br>None Parity<br>I Sop Bit<br>I final RTS disable delay |              |
| lelp, press F             | Remote Modbus Server<br>IP Address or Node Name<br>192.168.4.164<br>Server Port Connect Timeout<br>8886 3000 [ms]                                | <ul> <li>✓</li> <li>✓</li></ul> | 8                                                                                                 | TCP/IP Server<br>IP Address<br>192.168.3.3<br>Any Address<br>Ignore Unit ID<br>IPv6                                                                           | Port<br>8886 |

Software register reading and simulation configuration:

| Poll n | nenu, | select | $\rightarrow$ | Setupl | Read | l/W | rite | Dei | finition | L |
|--------|-------|--------|---------------|--------|------|-----|------|-----|----------|---|
|--------|-------|--------|---------------|--------|------|-----|------|-----|----------|---|

| Read/Write         | Definition                                |             |                   |          | ×           |
|--------------------|-------------------------------------------|-------------|-------------------|----------|-------------|
| Slave ID:          | 1                                         |             |                   | [        | ОК          |
| Function:          | 03 Read H                                 | Iolding Reg | isters (4x)       | ~        | Cancel      |
| Address:           | 0                                         | PLC add     | dress = 4000      | 1        |             |
| Quantity:          | 5                                         |             | Poll              |          |             |
| Scan Rate:         | 1000                                      | [ms]        | FUI               |          | Apply       |
|                    | Vrite Disable<br>on error                 | ed          |                   | Read     | /Write Once |
| View<br>Rows<br>10 | O 20 (                                    | 50 0        | 100 O Fit t       | o Quant  | ity         |
| Hide Al            | lias C <mark>o</mark> lumns<br>is in Cell | i.          | PLC Addr Enron/Da |          |             |
| Request            |                                           |             |                   |          |             |
| RTU 0              | 1 03 00 00                                | 00 05 85    | 09                |          |             |
| ASCII 3            | A 30 31 30                                | 33 30 30    | 30 30 30 30 3     | 30 35 46 | 5 37 0D 0A  |

Select SetupSlave Definition from the  $\rightarrow$  Slave menu

| Slave Definition                 |                          |                            |
|----------------------------------|--------------------------|----------------------------|
| Slave ID: 1                      |                          | ОК                         |
| Function: 03 Holding Register (4 | łx) ∨                    | Cancel                     |
| Address mode                     |                          |                            |
| Address: 0 PLC addr              | ess = 40001              |                            |
| Quantity: 5                      |                          |                            |
| View<br>Rows<br>10 20 50 1       | 00 O Fit to Q            | uantity                    |
| Hide Name Columns                | PLC Addresse             | es (Base 1)                |
| Error Simulation                 |                          |                            |
| Skip response                    | Insert CRC/<br>(Not when | LRC error<br>using TCP/IP) |
| 0 [ms] Response Delay            | Return exce              | eption 06, Busy            |

#### Communication demonstration:

| 웹 Modbus Poll - Mbpoll1                    |                                                                                              |                                                                                  |                                                                                                    |                                                             |                                | - 🗆 X                    |
|--------------------------------------------|----------------------------------------------------------------------------------------------|----------------------------------------------------------------------------------|----------------------------------------------------------------------------------------------------|-------------------------------------------------------------|--------------------------------|--------------------------|
| File Edit Connection Setup Functions Dis   | nlay View Window                                                                             | v. Holp                                                                          |                                                                                                    |                                                             |                                | H (3)                    |
|                                            |                                                                                              |                                                                                  | Ø N2                                                                                                    |                                                             |                                |                          |
|                                            | 15 16 17 22 23                                                                               | ι n n l ∎ l                                                                      | 8 77                                                                                                    |                                                             |                                |                          |
| 💬 Mbpoll1 🗖 🔍 🖾                            | Communication                                                                                | Traffic                                                                          |                                                                                                    |                                                             |                                | ×                        |
| Tx = 368; Err = 0; ID = 1; F = 03; SR = 10 |                                                                                              |                                                                                  |                                                                                                    |                                                             |                                |                          |
|                                            | Exit                                                                                         | Continue                                                                         | Clear                                                                                                    | Save                                                        | Copy Log                       | Stop on Error Time stamp |
| Alias 00000 ^                              | Rx:000113-01                                                                                 | 7E 00 00                                                                         | 00 0D 01 0                                                                                                    | 03 0A 00 01                                                 | 00 02 00 03 00 04 00           | 05                       |
| 0 1                                        | Tx:000114-01                                                                                 | 7F 00 00                                                                         | 00 06 01 0                                                                                                    | 03 00 00 00                                                 | 05                             |                          |
| 1 2                                        |                                                                                              |                                                                                  |                                                                                                    |                                                             | 00 02 00 03 00 04 00           | 05                       |
| 2 3                                        | Tx:000116-01                                                                                 |                                                                                  |                                                                                                    |                                                             |                                | 0.5                      |
|                                            | Tx:000118-01                                                                                 |                                                                                  |                                                                                                    |                                                             | 00 02 00 03 00 04 00           | 05                       |
| 3 4                                        |                                                                                              |                                                                                  |                                                                                                    |                                                             | 00 02 00 03 00 04 00           | 0.05                     |
|                                            | Tx:000120-01                                                                                 |                                                                                  |                                                                                                    |                                                             |                                |                          |
|                                            | Rx:000121-01                                                                                 | 82 00 00                                                                         | 00 0D 01 0                                                                                                    | 03 0A 00 01                                                 | 00 02 00 03 00 04 00           | 05                       |
|                                            | Tx:000122-01                                                                                 | 83 00 00                                                                         | 00 06 01 0                                                                                                    | 03 00 00 00                                                 | 05                             |                          |
|                                            |                                                                                              |                                                                                  |                                                                                                    |                                                             | 00 02 00 03 00 04 00           | 05                       |
|                                            | Tx:000124-01                                                                                 |                                                                                  |                                                                                                    |                                                             |                                |                          |
|                                            | Rx:000125-01<br>Tx:000126-01                                                                 |                                                                                  |                                                                                                    |                                                             | 00 02 00 03 00 04 00           | 0.05                     |
|                                            |                                                                                              |                                                                                  |                                                                                                    |                                                             | 00 02 00 03 00 04 00           | 0.05                     |
| 24                                         |                                                                                              |                                                                                  |                                                                                                    |                                                             |                                | 1000 COLOR               |
| Modbus Slave - Mbslave1                    |                                                                                              |                                                                                  |                                                                                                    |                                                             |                                | - 🗆 X                    |
| File Edit Connection Setup Display View    | / Window Help                                                                                |                                                                                  |                                                                                                    |                                                             |                                |                          |
| □ ☞ 🖬 🚳   🗂   🖳 🏛   🤋 🕺                    | Communicatio                                                                                 | n Traffic                                                                        |                                                                                                    |                                                             |                                | ×                        |
| Mbslave1                                   |                                                                                              |                                                                                  | in the second second second second second second second second second second second second second second second |                                                             |                                |                          |
| ID = 1: F = 03                             | Exit C                                                                                       | ontinue                                                                          | Clear                                                                                                    | Save Cop                                                    | y Log Time stam                | p                        |
| 10 1.1 00                                  | Tx:000091-01                                                                                 | 03 0A 00                                                                         | 01 00 02                                                                                                    | 00 03 00 04                                                 | 4 00 05 CF 24                  | ^                        |
| Name 00000 ^                               | Rx:000092-01                                                                                 | 03 00 00                                                                         | 00 05 85                                                                                                    | C9                                                          |                                |                          |
|                                            | Tx:000093-01                                                                                 | 03 0A 00                                                                         | 01 00 02                                                                                                    | 00 03 00 04                                                 | 4 00 05 CF 24                  |                          |
| 0 1                                        | Rx:000094-01                                                                                 |                                                                                  |                                                                                                    |                                                             |                                |                          |
|                                            | Tx:000095-01                                                                                 | 03 0A 00                                                                         | 01 00 02                                                                                                    |                                                             | 4 00 05 CF 24                  |                          |
| 1 2                                        |                                                                                              |                                                                                  |                                                                                                    |                                                             |                                |                          |
| 2 3                                        | Rx:000096-01                                                                                 |                                                                                  |                                                                                                    |                                                             | 4 00 05 CF 24                  |                          |
|                                            | Tx:000097-01                                                                                 | 03 0A 00                                                                         | 01 00 02                                                                                                    | 00 03 00 04                                                 | 4 00 05 CF 24                  |                          |
| 2 3 3 4                                    | Tx:000097-01<br>Rx:000098-01                                                                 | 03 0A 00<br>03 00 00                                                             | 01 00 02<br>00 05 85                                                                                            | 00 03 00 04<br>C9                                           | 4 00 05 CF 24<br>4 00 05 CF 24 |                          |
| 2 3                                        | Tx:000097-01<br>Rx:000098-01                                                                 | 03 0A 00<br>03 00 00<br>03 0A 00                                                 | 01 00 02<br>00 05 85<br>01 00 02                                                                                | 00 03 00 04<br>C9<br>00 03 00 04                            |                                |                          |
| 2 3<br>3 4<br>4 5                          | Tx:000097-01<br>Rx:000098-01<br>Tx:000099-01<br>Rx:000100-01<br>Tx:000101-01                 | 03 0A 00<br>03 00 00<br>03 0A 00<br>03 00 00<br>03 0A 00                         | 01 00 02<br>00 05 85<br>01 00 02<br>00 05 85<br>01 00 02                                                        | 00 03 00 04<br>C9<br>00 03 00 04<br>C9<br>00 03 00 04       |                                |                          |
| 2 3<br>3 4<br>4 5                          | Tx:000097-01<br>Rx:000098-01<br>Tx:000099-01<br>Rx:000100-01<br>Tx:000101-01<br>Rx:000102-01 | 03 0A 00<br>03 00 00<br>03 0A 00<br>03 00 00<br>03 0A 00<br>03 0A 00<br>03 00 00 | 01 00 02<br>00 05 85<br>01 00 02<br>00 05 85<br>01 00 02<br>00 05 85                                            | 00 03 00 04<br>C9<br>00 03 00 04<br>C9<br>00 03 00 04<br>C9 | 4 00 05 CF 24                  |                          |

# 4.5.2. Multi-host mode

The multi-host mode can handle up to 6 Modbus TCP hosts. When multiple Modbus hosts

access the Modbus gateway at the same time, the bus occupation scheduling will be carried out (RS-485 bus can only process one request at a time, while the multi-host mode will sort and process according to the TCP request sequence, and other links will wait), so as to solve the bus conflict problem (currently only supports 6-host connection), and only supports working in the TCP server mode, The slave can only be on the serial port, otherwise it cannot work normally.

It is recommended to configure it as "simple protocol conversion" when there is no multi-channel host.

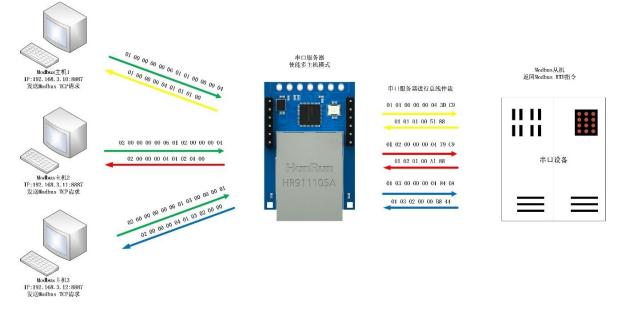

【注】此处以三路主机为例实际使用时最多可以连接6路主机

Upper computer/web page configuration:

| 基本参数                  |                    |   |        |                  |   |
|-----------------------|--------------------|---|--------|------------------|---|
| IP地址类型                | 静态IP               | ~ | SN码    | Sxxxxxxx         |   |
| 网页登录账号                | admin              |   | 网页访问端口 | 80               | ß |
| 网关                    | 192.168.4 .1       |   | DNS    | 192.168.4 .1     |   |
| 本地IP地址 192.168.4 .163 |                    |   | 本地端口   | 8887             |   |
| 网络工作模式                | TCP 服务端            | ~ | 子网掩码   | 255. 255. 255. 0 |   |
| 网络参数                  | 串口参数 高级参数 Modbus参数 |   |        |                  |   |
| 串口设置                  |                    |   |        |                  |   |
| 波特率                   | 115200             | × | 数据位    | 8                | ~ |
| 校验位                   | NONE               | ~ | 停止位    | 1                | ~ |
| 流控                    | NONE               | ~ |        |                  |   |

| 网络参数 串口          | 1参数 高级参数 Mode                             | us参数 |                  |                     |     |                              |                  |         |
|------------------|-------------------------------------------|------|------------------|---------------------|-----|------------------------------|------------------|---------|
| Modbus 参数        |                                           |      |                  |                     |     |                              |                  |         |
| MODBUS网关         | 多主机模式                                     |      |                  | ✓ TCP转RTU           | 开启  |                              |                  | ~       |
| 指令超时时间 1         | 000毫秒                                     |      |                  | 指令存储时间              | 10秒 |                              |                  | <b></b> |
| 轮询间隔时间           | 00毫秒                                      |      |                  | \$                  |     |                              |                  |         |
| 预配置指令列表          |                                           |      |                  |                     |     |                              |                  |         |
| , , , ,          |                                           |      |                  |                     |     |                              | 添加               | 删除      |
| 1 01,03,00,00,0  | 00, 0A                                    |      |                  |                     |     |                              |                  |         |
| 网络设置             |                                           |      |                  |                     |     |                              |                  |         |
| IP模式             | む 静态                                      | ~    | 工作模式             | TCP服务器              | ~   | 模块MAC                        | 84-C2-E4-36-05-E | 7       |
| 设备               | P 192.168.4.163                           |      | 设备端口             | 8887                |     | 网页访问端口                       | 80               |         |
| 子网掩码             | 255.255.255.0                             |      | 网关               | 192.168.4.1         |     | 首选DNS                        | 192.168.4.1      |         |
| 目的IP/域名          | <b>1</b> 92.168.3.3                       |      |                  |                     |     | 目的端口                         | 8888             |         |
| 串口设置             |                                           |      |                  |                     |     |                              |                  |         |
| 波特率              | ☑ 115200                                  | ~    | 数据位              | 8                   | ~   | 校验位                          | NONE             | ~       |
| 停止伯              | <b>Ż</b> ∫1                               | ~    | 流控               | NONE                | ~   |                              |                  |         |
| MODBUS网关         | <del></del><br>中<br>功<br>能                |      |                  |                     |     |                              |                  |         |
| MODBU<br>TCP转RTI | S<br>J<br>打开                              | ~    | Mode             | ous 指令配置参数          |     |                              | 添加               | 清空      |
| MODBU<br>网关模式    |                                           | ~    | MODBUS<br>轮询间隔时间 | 500<br>范围:0-65535ms |     | 剩余可配置指令<br>01 03 00 00 00 0/ | 49<br>A X        |         |
| Modbu<br>指令超时时间  | s 1000<br>夏范围:0-65535ms                   |      | Modbus<br>指令存储时间 |                     |     |                              | •                |         |
|                  | X XX XX XX XX";<br>进制数,XX与"XX"之间加入·<br>督令 | 一个空格 |                  |                     |     |                              |                  |         |

Modbus Poll and Modbus Slave software debugging:

Refer to "Simple Protocol Conversion" for software configuration and register configuration. Start multiple Modbus Poll software at the same time (for example, 3 channels can be supported up to 6 channels).

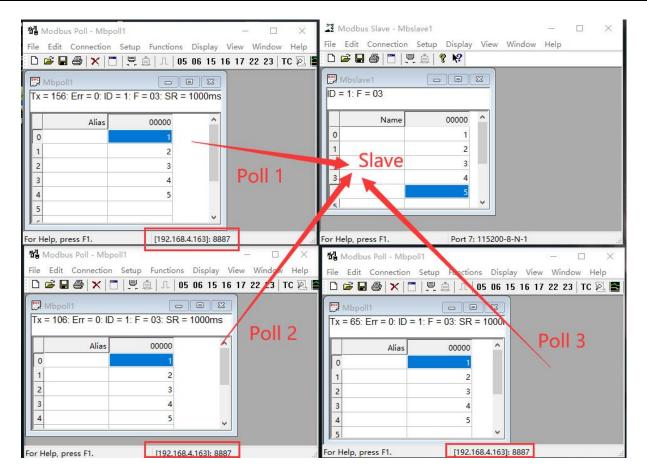

## 4.5.3. Storage gateway

The storage gateway not only arbitrates the bus data, but also stores the repeated read instructions. When different hosts request the same data, the gateway does not need to query the register status of RTU device many times, but directly returns the cached data in the storage area, which greatly improves the multi-host request processing capability of the gateway, and also reduces the time consumed by the entire request process. Users can customize the instruction polling interval and instruction storage time of the storage area according to their needs.

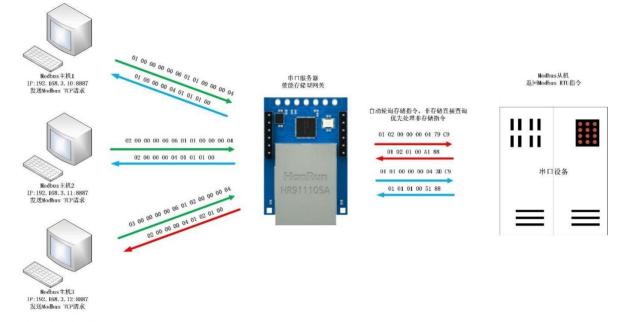

【注】此处以三路主机为例实际使用时最多可以连接6路主机

As the optimization of multi-host request performance, the storage gateway can only work in the TCP server mode, which improves the response speed on the network side.

characteristic:

- (1) The gateway has a 5K cache for storing instructions and returned results (taking reading 10 holding registers as an example, 189 instructions and returned results can be stored);
- (2) RTU response timeout automatically clears the cache to ensure the real-time and authenticity of data;
- (3) The polling interval can be customized, 0-65535ms;
- (4) The gateway will poll the RTU device according to the instruction storage time used for configuration. If the MODBUS host does not query the instruction again during the storage time, the gateway will automatically delete the storage instruction and release the cache;
- (5) The first command and control command (05, 06, 0F, 10 function code) will directly access RTU equipment;
- (6) Only 01, 02, 03 and 04 Modbus function code query results can be stored;

Storage gateway host computer and web page configuration:

| 网络参数   | 串口参数 高级参数 Modbus参数 |   |        |                  |          |
|--------|--------------------|---|--------|------------------|----------|
| 基本参数   |                    |   |        |                  |          |
| IP地址类型 | 静态IP               | ~ | SN码    | Sxxxxxxx         |          |
| 网页登录账号 | admin              |   | 网页访问端口 | 80               | <b>•</b> |
| 网关     | 192.168.4 .1       |   | DNS    | 192.168.4 .1     |          |
| 本地IP地址 | 192.168.4 .163     |   | 本地端口   | 8887             | •        |
| 网络工作模式 | TCP 服务端            | ~ | 子网掩码   | 255. 255. 255. 0 |          |

| (((•))) |         |       |            |            |      |      |
|---------|---------|-------|------------|------------|------|------|
| EBYTE   | Chengdu | Ebyte | Electronic | Technology | Со., | Ltd. |

| 网络参数 | 串口参数   | 高级参数 | Modbus参数 |   |     |   |   |
|------|--------|------|----------|---|-----|---|---|
| 串口设置 |        |      |          |   |     |   |   |
| 波特率  | 115200 |      |          | ~ | 数据位 | 8 | ~ |
| 校验位  | NONE   |      |          | ~ | 停止位 | 1 | ~ |
| 流控   | NONE   |      |          | ~ |     |   |   |

| 网络参数 串口                                   | 参数 高级参数              | Modbus参数 |                  |                                |     |                              |                   |
|-------------------------------------------|----------------------|----------|------------------|--------------------------------|-----|------------------------------|-------------------|
| Modbus 参数                                 |                      |          |                  |                                |     |                              |                   |
| MODBUS网关 有                                | F储型网关                |          |                  | ✓ TCP转RTU                      | 开启  |                              | ~                 |
| 指令超时时间 10                                 | 000毫秒                |          |                  | 指令存储时间                         | 10秒 |                              | \$                |
| 轮询间隔时间 50                                 | 00毫秒                 |          |                  | •                              |     |                              |                   |
| 预配置指令列表                                   |                      |          |                  |                                |     |                              |                   |
|                                           |                      |          |                  |                                |     |                              | 添加 删除             |
| 1 01, 03, 00, 00, 0                       | 0, 0A                |          |                  |                                |     |                              |                   |
| 网络设置<br>IP模式                              |                      | ~        | 工作描式             | TCP服务器                         | ~   | 横地MAC                        | 84-C2-E4-36-05-E7 |
|                                           |                      |          |                  |                                |     |                              |                   |
|                                           | 192.168.4.163        |          | 设备端口             |                                |     | 网页访问端口                       |                   |
|                                           | 255.255.255.0        |          | 网关               | 192.168.4.1                    |     | 百选DNS                        | 192.168.4.1       |
| 目的IP/域名                                   | 192.168.3.3          |          |                  |                                |     | 目的端口                         | 8888              |
| 串口设置                                      |                      |          |                  |                                |     |                              |                   |
| 波特率                                       | 115200               | ~        | 数据位              | 8                              | ~   | 校验位                          | NONE 🗸            |
| 停止位                                       | 1                    | ~        | 流控               | NONE                           | ~   |                              |                   |
| MODBUS网关                                  | 功能                   |          |                  |                                |     |                              |                   |
| MODBUS<br>TCP转RTU                         | 打开                   | ~        | Modb             | ous 指令配置参数                     |     |                              | 添加清空              |
| MODBUS<br>网关模式                            | 存储型网关                | ~        | MODBUS<br>轮询间隔时间 | <sup>500</sup><br>范围:0-65535ms |     | 剩余可配置指令<br>01 03 00 00 00 0. | 49<br>A X         |
| Modbus<br>指令超时时间                          | 1000<br>范围:0-65535ms |          | Modbus<br>指令存储时间 |                                |     |                              |                   |
| 指令格式:"XX XX<br>其中:"XX":2位16进<br>最多可配置50条指 | 制数,XX与"XX"之间,        | 加入一个空格   |                  |                                |     |                              |                   |

## 4.5.4. Configurable gateway

The gateway automatically polls the RTU device register according to the preconfigured MODBUS instruction (only supports the configuration of MODBUS read instruction), and the instruction in the non-storage table will directly operate the RTU device. The frequently read instructions can be stored in the gateway in advance to shorten the response time (query the configured instructions). Because of the above characteristics, the serial port side of the configurable gateway can only connect to the Modbus slave station.

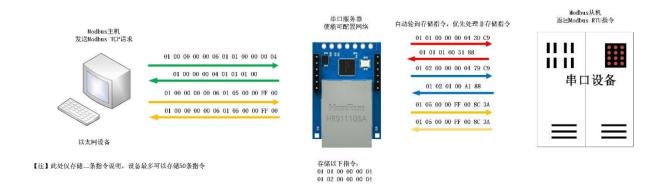

Instruction storage description (add, instruction error and format error cannot be added):

|                                                                                                    | 可配置网关                                                                                                    |                         | <ul> <li>TCP转RTU</li> </ul>            | 开启  |                          |
|----------------------------------------------------------------------------------------------------|----------------------------------------------------------------------------------------------------|-------------------------|----------------------------------------|-----|--------------------------|
| 指令超时时间                                                                                                    | 1000毫秒                                                                                                    |                         | 指令存储时间                                 | 10秒 |                          |
| 轮询间隔时间                                                                                                    | 500毫秒                                                                                                    |                         | <b>€</b>                               |     |                          |
| 预配置指令列制                                                                                                    | ŧ /                                                                                                    |                         |                                        |     |                          |
| 01, 03, 00, 00,                                                                                                    | 00, 02                                                                                                    |                         |                                        |     | 添加                       |
| 1 01, 03, 00, 0                                                                                                    |                                                                                                    |                         |                                        |     |                          |
| 2 01,03,00,0                                                                                                    | 0, 00, 02                                                                                                    |                         |                                        |     |                          |
|                                                                                                    |                                                                                                    |                         |                                        |     |                          |
|                                                                                                    |                                                                                                    |                         |                                        |     |                          |
| -                                                                                                    |                                                                                                    |                         |                                        |     |                          |
|                                                                                                    |                                                                                                    |                         |                                        |     |                          |
|                                                                                                    | 刚关功能                                                                                                    |                         |                                        |     |                          |
| MODE<br>TCP转F                                                                                                    | BUS<br>打开                                                                                                    | ~ Modbu                 | 指令配置参数                                 |     | 01 03 00 00 00 01 / 添加 清 |
|                                                                                                    |                                                                                                    |                         |                                        |     |                          |
| MODE<br>网关标                                                                                                    | す。<br>可配置网关                                                                                                    | MODBUS 50<br>× 轮询间隔时间 范 |                                        |     | 剩余可配置指令 49               |
|                                                                                                    | bus 1000                                                                                                    | Modbus 10               |                                        |     | 01 03 00 00 00 01 ×      |
|                                                                                                    | 时间 范围:0-65535ms                                                                                                    | 指令存储时间 范                |                                        |     |                          |
| 旧今他的中                                                                                                    | 記画:U-00000ms                                                                                                    |                         |                                        |     |                          |
|                                                                                                    | XX XX XX XX XX XX";                                                                                                    |                         |                                        |     |                          |
| 音令格式: "XX<br>其中:"XX":2位1                                                                                                    | XX XX XX XX XX XX";<br>6进制数,XX与"XX"之间;                                                                                                    |                         |                                        |     |                          |
| 音令格式: "XX<br>其中:"XX":2位1                                                                                                    | XX XX XX XX XX XX";<br>6进制数,XX与"XX"之间;                                                                                                    |                         |                                        |     |                          |
| 會令格式:"XX<br>其中:"XX":2位1<br>多可配置50第                                                                                                    | XX XX XX XX XX XX";<br>6进制数,XX与"XX"之间,<br>条指令                                                                                                   | 加入一个空格                  |                                        |     |                          |
| 會令格式:"XX<br>其中:"XX":2位1<br>多可配置50第                                                                                                    | xx xx xx xx xx xx";<br>6进制数,xx与"xx"之间,<br>条指令<br>orage descriptio                                                                               | 加入一个空格<br>on (delete):  |                                        |     |                          |
| 會令格式:"XX<br>其中:"XX":2位1<br>多可配置50第                                                                                                    | xx xx xx xx xx xx";<br>6进制数,xx与"xx"之间,<br>系指令<br>orage descriptio                                                                               | 加入一个空格                  |                                        |     |                          |
| 谷格式: "XX<br>中:"XX":2位1<br>多可配置50约<br>uction st                                                                                                    | XX XX XX XX XX XX";<br>6进制数,XX与"XX"之间,<br>条指令<br>orage descriptio<br>串口参数 高级参数                                                                  | 加入一个空格<br>on (delete):  |                                        |     |                          |
| 谷令格式: "XX<br>中:"XX":2位1<br>多可配置50<br>uction st<br>网络参数                                                                                                    | XX XX XX XX XX XX";<br>6进制数,XX与"XX"之间,<br>条指令<br>orage descriptio<br>串口参数 高级参数                                                                  | 加入一个空格<br>on (delete):  | ✓ TCP转RTU                              | 开启  |                          |
| <ul> <li>会格式: "XX</li> <li>中:"XX":2位1</li> <li>多可配置50第</li> <li>uction st</li> <li>网络参数</li> <li>Modbus 参数</li> </ul>                                      | XX XX XX XX XX";<br>(6进制数,XX与"XX"之间,<br>我指令<br>orage descriptio<br>串口参数 高级参数                                                                    | 加入一个空格<br>on (delete):  |                                        |     |                          |
| 令格式: "XX<br>中:"XX":2位<br>多可配置50分<br>uction st<br>网络参数<br>Modbus 参数<br>Modbus 参数                                                                            | XX XX XX XX XX XX";         (6进制数,XX与"XX"之间,         兵指令         orage descriptio         串口参数       高级参数         「可配置网关         1000毫秒         | 加入一个空格<br>on (delete):  | ✓ TCP转RTU                              |     |                          |
| <ul> <li>会格式: "XX":2位1</li> <li>会可配置50</li> <li>uction st</li> <li>网络参数</li> <li>Modbus 参数</li> <li>Modbus 参数</li> <li>MODBUS网关</li> <li>指令超时时前</li> </ul> | XX XX XX XX XX XX";<br>6进制数,XX与"XX"之间,<br>条指令<br>orage descriptio<br>車口参数 高级参数<br>で可配置网关<br>可配置网关<br>1000毫秒                                     | 加入一个空格<br>on (delete):  | <ul> <li>✓ TCP转RTU</li> <li></li></ul> |     | 2                        |
| 会格式: "XX<br>使中:"XX":2位1<br>多可配置50分<br>のの結参数<br>Modbus 参数<br>Modbus 参数<br>MoDBUS网关<br>指令超时时间<br>轮询间隔时间<br>预配置指令列                                            | XX XX XX XX XX XX";<br>6进制数,XX与"XX"之间,<br>条指令<br>orage descriptio<br>串口参数 高级参数<br>1000毫秒<br>1000毫秒<br>1000毫秒                                    | 加入一个空格<br>on (delete):  | <ul> <li>✓ TCP转RTU</li> <li></li></ul> |     | 2 添加 册                   |
| 会格式: "XX<br>中:"XX":2位1<br>多可配置50分<br>UCTION ST<br>网络参数<br>Nodbus 参数<br>Nodbus 参数<br>NodBUS网关<br>指令超时时间<br>轮询间隔时间<br>预配置指令列<br>01,03,00,0                   | XX XX XX XX XX XX";<br>6进制数,XX与"XX"之间,<br>条指令<br>orage descriptio<br>車口参数 高级参数<br>可配置网关<br>可配置网关<br>司 1000毫秒<br>う500毫秒<br>动表<br>0,00,02         | 加入一个空格<br>on (delete):  | <ul> <li>✓ TCP转RTU</li> <li></li></ul> |     |                          |
| 合格式: "XX<br>其中:"XX":2位1<br>多可配置50分<br>でuction st<br>网络参数<br>Modbus 参数<br>Modbus 参数<br>MoDBUS网关<br>指令超时时间<br>轮询间隔时间<br>预配置指令列                               | XX XX XX XX XX XX";<br>6进制数,XX与"XX"之间,<br>条指令<br>orage descriptio<br>串口参数 高级参数<br>「可配置网关<br>可配置网关<br>」1000毫秒<br>同 <u>500毫秒</u><br>同表<br>0,00,02 | 加入一个空格<br>on (delete):  | <ul> <li>✓ TCP转RTU</li> <li></li></ul> |     |                          |

| MODBUS网关功能                                                                |                                   |                                    |
|---------------------------------------------------------------------------|-----------------------------------|------------------------------------|
| MODBUS<br>TCP转RTU                                                         | Modbus 指令配置参数                     | 01 03 00 00 00 01 添加 清空            |
| MODBUS<br>网关模式                                                            | MODBUS 500<br>轮询间隔时间 范围:0-65535ms | 剩余可配置指令  49<br>01 03 00 00 00 01 × |
| Modbus 1000<br>指令超时时间 范围:0-65535ms                                        | Modbus 10<br>指令存储时间 范围:0-255s     |                                    |
| 指令格式:"XX XX XX XX XX XX";<br>其中:"XX":2位16进制数,XX与"XX"之间加入一个雪<br>最多可配置50条指令 | 空格                                |                                    |

Upper computer/web page configuration:

| 网络参数 昌                                       | 日口参数 高级参数 Modbus参数                           | ۲.                       |           |     |                              |         |    |
|----------------------------------------------|----------------------------------------------|--------------------------|-----------|-----|------------------------------|---------|----|
| -Modbus 参数-                                  |                                              |                          |           |     |                              |         |    |
| MODBUS网关                                     | 可配置网关                                        | ~                        | TCP转RTU   | 开启  |                              |         | ~  |
| 指令超时时间                                       | 1000毫秒                                       | \$                       | 指令存储时间    | 10秒 |                              |         |    |
| 轮询间隔时间                                       | 500毫秒                                        | <b></b>                  |           |     |                              |         |    |
| 预配置指令列表                                      | 5                                            |                          |           |     |                              |         |    |
| 01, 03, 00, 00,                              | 00, 02                                       |                          |           |     |                              | 添加      | 删除 |
| 1 01, 03, 00, 0<br>2 01, 03, 00, 0<br>MODBUS | 0, 00, 02                                    |                          |           |     |                              |         |    |
| MODB<br>TCP转R                                |                                              | Modbus 指                 | 令配置参数     |     | 01 03 00 00 00 01            | 添加      | 清空 |
| MODB<br>网关模                                  |                                              | MODBUS 500<br>轮询间隔时间 范围: | 0-65535ms |     | 剩余可配置指令<br>01 03 00 00 00 01 | 49<br>X |    |
|                                              | us 1000<br>间 范围:0-65535ms                    | Modbus 10<br>指令存储时间 范围:: | 0-255s    |     |                              |         |    |
|                                              | XX XX XX XX XX";<br>进制数,XX与"XX"之间加入一个空<br>指令 | 格                        |           |     |                              |         |    |

4.5.5. Automatic upload

In the client mode (TCP client, UDP client, MQTT client, HTTP client), the gateway will automatically poll the instructions in the storage instruction table and upload them to the server. The feedback format (Modbus RTU format or Modbus TCP format) and the instruction polling interval (0-65535ms) can be selected according to the demand.

Refer to "Configurable Gateway - Instruction Storage Description" for instruction pre-storage, and automatically upload the upper computer/web page configuration:

|                                         | 回参数 高级参数      | 数 Modbus参数     |                  |         |                |           |                             |            |          |    |
|-----------------------------------------|---------------|----------------|------------------|---------|----------------|-----------|-----------------------------|------------|----------|----|
| 基本参数                                    |               |                |                  |         |                | -         |                             |            |          |    |
|                                         | •态IP<br>,,    |                |                  | ~       | SN码            | Sxxxxxx   | X                           |            |          |    |
|                                         | dmin          |                |                  | 64      | 列页访问端口<br>5 Ma | 80        |                             |            |          | \$ |
|                                         | 92.168.4 .1   |                |                  | _       | DNS<br>        | 192.168.  | 4.1                         |            |          | \$ |
|                                         | 92.168.4 .163 |                |                  |         | 本地端口<br>乙國     | 0         | 0FF 0                       |            |          | •  |
|                                         | CP 客户端        |                |                  | ~       | 子网掩码<br>日标端口   | 255. 255. | 200.0                       |            |          | ¢  |
|                                         | 92.168.4.100  |                |                  |         | 目标端口           | 8886      |                             |            |          |    |
| 网络参数 串口<br>串口设置                         | 参数 高级参数       | 数 Modbus参数     |                  |         |                |           |                             |            |          |    |
|                                         | 15200         |                |                  | ~       | 数据位            | 8         |                             |            |          | ~  |
| 校验位 N                                   | ONE           |                |                  | ~       | 停止位            | 1         |                             |            |          | ~  |
|                                         | ONE           |                |                  | ~       |                |           |                             |            |          |    |
| 预配置指令列表<br>,,<br>1 01,03,00,00,         |               |                |                  |         |                |           |                             | ] 添加       | 1        | 删除 |
| ▲<br>络设置<br>IP模式                        | 静态            | ~              | 工作模式             | TCPS    | 白健             | ~         | 模块MAC                       | 84-C2-E4-3 | 36-05-E7 |    |
|                                         |               |                |                  |         | 310            |           |                             |            |          |    |
|                                         | 192.168.4.163 |                | 设备端口             |         |                | ]         | 网页访问端口                      |            |          |    |
|                                         | 255.255.255.0 | ]              | 网关               | 192.168 | 3.4.1          |           |                             | 192.168.4. | 1        |    |
|                                         | 192.168.4.100 |                |                  |         |                |           | 目的端口                        | 8886       |          |    |
| 口设置                                     |               |                |                  | 20      |                |           | N                           | 15         |          |    |
| 波特率                                     | 115200        | ~              | 数据位              | 8       |                | ~         | 校验位                         | NONE       |          |    |
| 停止位                                     | 1             | ~              | 流控               | NONE    |                | ~         |                             |            |          |    |
| ODBUS网关                                 |               |                |                  |         |                |           |                             |            |          |    |
| MODBUS<br>TCP转RTU                       | 关闭            | ~              | Mode             | bus 指令  | 配置参数           |           | 01 03 00 00 00 01           |            | 添加       | 清空 |
| MODBUS<br>网关模式                          | 自动上传          | ~              | MODBUS<br>轮询间隔时间 | 范围:0-   | -65535ms       |           | 剩余可配置指令<br>01 03 00 00 00 0 | 49<br>1 X  |          |    |
|                                         | 范围:0-65535n   |                | Modbus<br>指令存储时间 |         | -255s          |           |                             |            |          |    |
| 令格式: "XX XX<br>中:"XX":2位16进<br>多可配置50条指 | 制数,XX与"XX"    | ;<br>'之间加入一个空相 | 各                |         |                |           |                             |            |          |    |

TCP client presentation (Modbus RTU format):

| 网络设置                      | 数据日志                                 | NetAssist | V5.0.2 @ 🗘 🗒 Fi | e Edit Connectio | n Setup Displa | y View Window | w Help _ a |
|---------------------------|--------------------------------------|-----------|-----------------|------------------|----------------|---------------|------------|
| (1)协议类型                   |                                      |           |                 |                  | ≜ <b>? №</b>   |               |            |
| TCP Server                | [2022-01-08 13:5<br>192.168.4.163 :6 |           | HEX FROM        | : F = 03         |                |               |            |
| (2)本地主机地址                 | 01 03 02 00 01 7                     |           |                 |                  |                |               |            |
| 192.168.4.100 💌           | [2022-01-08 13:5                     |           | HEX FROM        | Name             | 00000          | Name          | 00010      |
| (3)本地主机端口                 | 192.168.4.163 :6<br>01 03 02 00 01 7 |           | 0               |                  | 1              |               | 0          |
| 8886                      | 01 00 02 00 01 1                     |           | 1               |                  | 0              |               | 0          |
| 美闭                        |                                      |           | 2               |                  | 0              |               | 0          |
|                           |                                      |           | 3               |                  | 0              |               | 0          |
| <del>演</del> 收设置          |                                      |           | 4               |                  | 0              |               | 0          |
| ⊂ ASCII (• HEX            |                                      |           | 5               |                  | 0              |               | 0          |
| ▶ 按日志模式显示                 | <                                    |           | 6               |                  | 0              |               | 0          |
| □ 接收区自动换行                 |                                      |           | 7               |                  | 0              |               | 0          |
| □ 接收数据不显示 □ 接收保存到文件       | HB.                                  |           | 8               |                  | 0              |               | 0          |
| 自动滚屏 清除接收                 |                                      |           | 9               |                  | 0              |               | 0          |
| 自动波进。直然接收                 |                                      |           | <u> </u>        | 1                |                | 0             |            |
| 发送设置                      |                                      |           |                 |                  |                |               |            |
|                           |                                      |           |                 |                  |                |               |            |
| ☞ 转义符指令解析 ①               |                                      |           | ~               |                  |                |               |            |
| 「 自动发送附加位                 | 数据发送   ◆ 6                           | ₩开  🗸     | 青除 1 清除         |                  |                |               |            |
| □ 打开文件数据源 □ 循环周期 300 ms   | 01234567\r\n                         |           |                 |                  |                |               |            |
| 循环周期  300 ms<br>快捷指令 历史发送 |                                      |           | 发送              |                  |                |               |            |
| ▶ 就剑 9/0                  |                                      | TX:0      |                 |                  |                |               |            |

TCP client presentation (Modbus TCP format):

|                                                                                                    | 网络调试助手                                    | (上) (L) (L) (L) (L) (L) (L) (L) (L) (L) (L                                                                                                    | II Modb     | ous Slave - [Mbsla | ave1]     |               | – 🗆 X      |
|----------------------------------------------------------------------------------------------------|-------------------------------------------|----------------------------------------------------------------------------------------------------|-------------|--------------------|-----------|---------------|------------|
| 网络设置<br>(1)协议类型<br>TCP Server ▼<br>(2)本地主机地址                                                                                                    | 192.168.4.163 :44508                      | Construction of the second second s |             | 861312             |           | ay View Windo | w Help _ & |
| 192.168.4.100                                                                                                    | 00 00 00 00 00 00 05 01                   |                                                                                                    |             | Name               | 00000     | Name          | 00010      |
| (3)本地主机端口                                                                                                    | 192. 168. 4. 163 : 44508                  | Contract and and and a state of a                                                                                                    | 0           |                    | 1         |               | 0          |
| 8886                                                                                                    | 00 00 00 00 00 05 01 [2022-01-08 14:04:10 |                                                                                                    | 1           |                    | 0         |               | 0          |
| - 美闭                                                                                                    | 192.168.4.163 :44508                      |                                                                                                    | 2           |                    | 0         |               | 0          |
|                                                                                                    | 00 00 00 00 00 05 01                      | 03 02 00 01                                                                                                    | 3           |                    | 0         |               | 0          |
| 接收设置                                                                                                    |                                           |                                                                                                    | 4           |                    | 0         |               | 0          |
| C ASCII @ HEX                                                                                                    |                                           |                                                                                                    | 5           |                    | 0         | 1             | 0          |
| ☑ 按日志模式显示 ☑ 接收区自动换行                                                                                                    |                                           |                                                                                                    | 6           |                    | 0         |               | 0          |
| F 接收数据不显示                                                                                                    |                                           |                                                                                                    | 7           |                    | 0         |               | 0          |
| □ 接收保存到文件                                                                                                    |                                           |                                                                                                    | 8           |                    | 0         |               | 0          |
| 自动滚屏 清除接收                                                                                                    |                                           |                                                                                                    | 9           |                    | 0         |               | 0          |
| <ul> <li>发送设置</li> <li>☞ ASCII ○ HEX</li> <li>☞ 转义符指令解析 ①</li> <li>□ 自动发送附加位</li> <li>□ 打开文件数据源</li> <li>□ 循环周期 ③ 300 ms</li> <li>快捷指令 历史发送</li> </ul> | 数据发送   _ ← 断开<br>01234567\r\n             | ↓<br>「<br>清除<br>大<br>清除<br>大<br>清除<br>大<br>清除<br>大<br>清除<br>大<br>清除                                                                                                    | ٢           |                    |           |               | ,          |
| <b>☞</b> 发过 76/0                                                                                                    | RX:3532                                   | TX:0 复位计数 //                                                                                                    | For Help, p | oress F1.          | Port 7: 1 | 15200-8-N-1   |            |

## 4.6. Introduction to basic functions

# 4.6.1. Web page configuration

The device has a built-in web server, which is convenient for users to set and query parameters through web pages.

The port of the Web server can be customized (2-65535). The default is 80.

Operation mode (Microsoft Edge version 94.0.992.50 as an example, Google Kernel Browser is

A# 10 11

recommended, IE Kernel Browser is not supported):

• Open the browser and enter the IP address of the device in the address bar. The default is 192.168.3.7 (the IP address and the computer need to be kept in the same network segment). Forget that the local IP address can be queried through the AT command and configuration software;

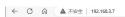

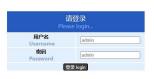

• Click Login, the default account is admin, and the default password is admin (entered, you can click Login directly);

| 设备信息                          |                                                  |                  |                     |   |                              |                   |   |
|-------------------------------|--------------------------------------------------|------------------|---------------------|---|------------------------------|-------------------|---|
| 设备型号                          |                                                  | 设备SN码            | S120074S            |   | Language                     | 中文                | ~ |
| 固件版本                          | 9013-2-13                                        | 登录账号             | admin               |   | 登录密码                         | *****             |   |
| 网络设置                          |                                                  |                  |                     |   |                              |                   |   |
| IP模式                          | 静态、                                              | ✓ 工作模式           | TCP服务器              | ~ | 模块MAC                        | 84-C2-E4-36-05-3A |   |
| 设备IP                          | 192.168.3.7                                      | 设备端口             | 8887                |   | 网页访问端口                       | 80                |   |
| 子网掩码                          | 255.255.255.0                                    | 网关               | 192.168.3.1         |   | 首选DNS                        | 114.114.114.114   |   |
| 目的IP/域名                       | 192.168.3.3                                      |                  |                     |   | 目的端口                         | 8888              |   |
| 口设置                           |                                                  |                  |                     |   |                              |                   |   |
| 波特率                           | 115200                                           | 数据位              | 8                   | ~ | 校验位                          | NONE              | 、 |
| 停止位                           | 1                                                | / 流控             | NONE                | ~ |                              |                   |   |
| IODBUS网关                      | 功能                                               |                  |                     |   |                              |                   |   |
| MODBUS<br>TCP转RTU             | 关闭                                               | Mode             | ous 指令配置参数          |   |                              | 添加                | 腔 |
| MODBUS<br>网关模式                | 禁用                                               | MODBUS<br>轮询间隔时间 | 500<br>范围:0-65535ms |   | 剩余可配置指令<br>01 03 00 00 00 0/ | 49                |   |
| Modbus<br>指令超时时间              | 1000<br>范围:0-65535ms                             | Modbus<br>指令存储时间 | 10                  |   | 01 03 00 00 00 00 0          |                   |   |
| <b>指令超时时间</b><br>指令格式: "XX XX | 范围:0-65535ms<br>XX XX XX XX";<br>制数,XX与"XX"之间加入一 | 指令存储时间           |                     |   |                              |                   |   |

# 成都亿佰特电子科技有限公司

- The main interface pops up on the webpage, where you can query and set relevant parameters;
- Click Submit to save the configuration parameters;
- The progress bar prompts the configuration progress. Do not refresh the web page again after the configuration is completed (refresh the web page and enter the configuration mode again. You can enter the communication mode by restarting the device or submitting again).

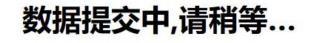

4.6.2. Restore factory settings

30.9%

IO of device\_RST pin can be pulled down for 5s and then released to restore the factory configuration.

4.6.3. AT instruction configuration

The query and modification of the relevant parameters of the equipment can be completed through the AT command configuration. For specific AT instructions, please refer to "NA11x&NB114&NS1&NT1-AT Instruction Set".

4.6.4. Configuration tool software settings

Open the configuration tool software, search for the device, double-click the identified device, and the parameter query configuration interface will pop up. Relevant parameters can be customized and modified as required, and then the configuration can be saved, and the equipment can be restarted to complete the parameter modification.

[Note]:

Do not use multiple upper computers in the same LAN environment. The industrial control computer with multiple network cards should be temporarily disabled without using network cards, otherwise the upper computer will be abnormal (the same device will display multiple times, and the device cannot be found)

The upper computer shields the wireless network card, so the upper computer must be connected to the network cable. The wireless network card can be configured through the web page.

## 4.6.5. Random native port

TCP client, UDP client, HTTP client and MQTT client can configure the local port to 0 (use random local port). The server mode cannot use random port, otherwise the client cannot establish a connection correctly.

Using random port connection can quickly re-establish the connection when the device accidentally disconnects the server, to prevent the server from refusing the connection due to four incomplete waves. It is recommended to use random port in client mode.

The device will automatically enable random ports when configuring TCP client, HTTP client and MQTT client modes.

### 4.6.6. Remote upgrade

In order to facilitate later maintenance and upgrade functions and replace different firmware, serial servers (NA11x series, NB114, NS1, NT1, etc.) support online upgrade. Users can upgrade or replace the current firmware through the upper computer through the upgrade firmware provided by our company.

#### Network upgrade firmware operation steps:

Step 1: download the upper computer and "product firmware" at the corresponding location on the official website;

| 工具软件                   |  |
|------------------------|--|
| 【参数配置】 亿佰特网络配置工具_以太网 🕓 |  |
| 【产品固件】 🕓               |  |
| [ХСОМ工具] ХСОМ 🛂        |  |
| 【网络调试助手】 🕒             |  |
| 【虚拟串口】 🕒               |  |

Step 2: Open the upper computer, click "Menu", and select "Device Upgrade Assistant";

| BI 亿佰特网络配置助手 v5.0  |    |    | – 🗆 X  |
|--------------------|----|----|--------|
| 菜单语言关于             |    |    |        |
| □ 设备升级助手<br>串□升级助手 |    |    | 📿 搜索设备 |
| 打开文件               | IP | 版本 | MAC地址  |
|                    |    |    |        |
|                    |    |    |        |
|                    |    |    |        |
| 日志:                |    |    | ✓ 清空日志 |
|                    |    |    |        |
|                    |    |    |        |
|                    |    |    |        |
|                    |    |    |        |

Step 3: In the pop-up "Device Network Upgrade Assistant" dialog box, click "Search Device" (the computer and device should be in the same network segment), and click "Stop Search" after finding the device;

| 设         | 备网络升级助 | ₹      |        |   |                                        | ×    |
|-----------|--------|--------|--------|---|----------------------------------------|------|
|           |        | 📂 选择固件 | 🔍 搜索设备 |   | 📔 升级                                   | ž    |
| ì         | 设备ID   | IP     | MAC地址  | [ | 固件类型                                   |      |
|           |        |        |        |   |                                        |      |
|           |        |        |        |   |                                        |      |
|           |        |        |        |   |                                        |      |
|           |        |        |        |   |                                        |      |
|           |        |        |        |   |                                        |      |
|           |        |        |        |   |                                        |      |
|           |        |        |        |   |                                        |      |
|           |        |        |        |   |                                        |      |
|           |        |        |        |   |                                        |      |
|           |        |        |        |   |                                        |      |
| 31 iQ     | 备网络升级助 |        | -      | _ | •                                      | ×    |
| I Q       | 备网络升级助 |        | -      |   | <ul> <li>日本</li> <li>計級</li> </ul>     | 8448 |
| 31 iQ     |        | ┣ 选择固件 |        | ] | ₿ 升级                                   | 829  |
|           | 设备ID   | ြ 选择固件 | MAC地址  |   | <ul> <li>日 升级</li> <li>固件类型</li> </ul> |      |
| 31 设<br>1 |        | ┣ 选择固件 |        |   | ₿ 升级                                   |      |
|           | 设备ID   | ြ 选择固件 | MAC地址  |   | <ul> <li>日 升级</li> <li>固件类型</li> </ul> |      |
|           | 设备ID   | ြ 选择固件 | MAC地址  |   | <ul> <li>日 升级</li> <li>固件类型</li> </ul> |      |
|           | 设备ID   | ြ 选择固件 | MAC地址  |   | <ul> <li>日 升级</li> <li>固件类型</li> </ul> |      |
|           | 设备ID   | ြ 选择固件 | MAC地址  |   | <ul> <li>日 升级</li> <li>固件类型</li> </ul> |      |
|           | 设备ID   | ြ 选择固件 | MAC地址  |   | <ul> <li>日 升级</li> <li>固件类型</li> </ul> |      |

((())) EBYTE Chengdu Ebyte Electronic Technology Co., Ltd.

Step 4: Click "Select Firmware", select the corresponding firmware, and then click "Open";

| E! ii | 备网络升级助 | . · · · · · · · · · · · · · · · · · · · | _      |      | <b>B</b> :选择固件                                     |                        |                  |                       | ×              |
|-------|--------|-----------------------------------------|--------|------|----------------------------------------------------|------------------------|------------------|-----------------------|----------------|
| _     |        | 🍃 选择固件                                  | 🔾 搜索设备 | ➡ 升级 | $\leftarrow \rightarrow \land \uparrow$            | ≥ « 12.24 > 串口服务器固件更新包 | ~ C /            | ○ 在 串口服务器团            | 目件更新包中         |
|       | 设备ID   | IP                                      | MAC地址  | 固件类型 | 组织 • 新建文件                                          | 夹                      |                  | ≣ •                   |                |
| 1     | 0      | 192.168.3.7                             | 84-C2  |      | ~ 🖵 此电脑                                            | 名称                     | 修改日期             | 类型                    | 大小             |
|       |        |                                         |        |      | > 🔚 Desktop                                        | 9013-2-13.ebin         | 2022/12/24 15:13 | EBIN 文件               | 110            |
|       |        |                                         |        |      | > <mark>&gt;</mark> 视频<br>> <mark>、</mark> 图片<br>> |                        |                  |                       | _              |
|       |        |                                         |        |      |                                                    | 文件名(N): 9013-2-13.ebin | e                | bin.(*.ebin)<br>打开(O) | <u>〜</u><br>取消 |

Step 5: Select the equipment to be upgraded, click "Upgrade", the progress bar will start to change, and wait for the upgrade to complete.

| E E G | 备网络升级助手        |               |          | ്ത്         |
|-------|----------------|---------------|----------|-------------|
|       | 9013-2-13.ebir | 🍃 选择固件        | 🔾 搜索设备   | 日升级         |
|       | 设备ID           | IP            | MAC地址    | 固件类型        |
| 1     | 0              | 192.168.3.7   | 84-C2    | NA1++ 1/2.5 |
| E     |                | 1             |          |             |
|       |                |               |          |             |
| EI 设  | 备网络升级助手        |               | _        | οx          |
|       |                | - 14 47 TO /4 |          |             |
| T包/90 | 013-2-13.ebin  |               |          | ● 停止升级      |
|       |                | 22%           |          |             |
|       | 设备ID           | IP            | MAC地址    | 固件类型        |
| 1     | 0              | 192.168.3.7   | 84-C2    | ma          |
|       |                |               |          |             |
|       |                |               |          |             |
| EI 设备 | 备网络升级助手        |               |          |             |
| i包/90 | )13-2-13. ebin | ▶ 选择固件        | 🔾 搜索设备   | 📄 开始升级      |
|       |                | TER           | Helli Th |             |
|       | 设备ID           | IP            | MAC地址    | 固件类型        |
| 1     | 0              | 192.168.3.7   | 84-C2    | extende     |
|       |                |               |          |             |

### **Operating steps for serial port firmware upgrade:**

Step 1: download the upper computer and "product firmware" at the corresponding location on the official website;

| 工具软件                   |  |
|------------------------|--|
| 【参数配置】 亿佰特网络配置工具_以太网 🎴 |  |
| 【产品固件】 🛃               |  |
| 【ХСОМ工具】 ХСОМ 🚺        |  |
| 【网络调试助手】 🕒             |  |
| 【虚拟串口】 💽               |  |

#### Step 2: Open the upper computer, click "Menu", and select "Serial port upgrade assistant";

| 3 亿佰特网络配置助手 v5.0 |    |    | - 🗆 X    |
|------------------|----|----|----------|
| 9年 语言 关于         |    |    |          |
| 设备升级助手<br>Ⅰ_升级助手 |    |    | 📿 搜索设备   |
| 打开文件             | IP | 版本 | MAC地址    |
|                  |    |    |          |
|                  |    |    |          |
|                  |    |    | ✓ 清空日志   |
| 志:               |    |    | ◎ / 有工口志 |
|                  |    |    |          |
|                  |    |    |          |
|                  |    |    |          |
|                  |    |    |          |

Step 3: First connect the USB port of the computer, select the corresponding port number in the pop-up "Serial Port Upgrade Assistant" dialog box, and click "Open Serial Port";

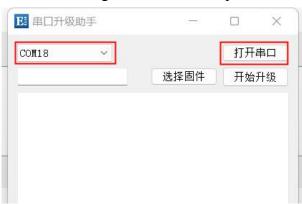

Step 4: Click "Select Firmware", select the corresponding firmware, and then click "Open";

| <b>E</b> 串口升级助手 | _          |      | ■ 选择固件                                            |                        |                  |              | ×       |
|-----------------|------------|------|---------------------------------------------------|------------------------|------------------|--------------|---------|
| COM18 ~         |            | 关闭串口 | $\leftrightarrow \rightarrow \checkmark \uparrow$ | 늘 « 12.24 > 串口服务器固件更新包 | ~ C .            | ○ 在 串口服务器固   | 件更新包 中… |
| 选择固件 开始升级       | 组织 ▼ 新建文件: | 夹    |                                                   | ≣ •                    |                  |              |         |
|                 |            |      | ~ 🖵 此电脑                                           | 名称                     | 修改日期             | 类型           | 大小      |
|                 |            |      | > 🔄 Desktop                                       | 9013-2-13.ebin         | 2022/12/24 15:13 | EBIN 文件      | 11      |
|                 |            |      | > 🗾 视频                                            |                        |                  |              |         |
|                 |            |      | > 🔀 图片                                            |                        |                  |              | _       |
|                 |            |      |                                                   | 文件名(N): 9013-2-13.ebin | ~ e              | bin.(*.ebin) | ~       |

Step 5: Click "Start upgrading", the progress bar will start to change, and wait for the upgrade to complete.

[Note] Power on again to trigger the upgrade.

| <b>B</b> 串口升级助手                                                                                                    | 9 <del></del> 8 |                | ×  |
|----------------------------------------------------------------------------------------------------|-----------------|----------------|----|
| COM18 ~                                                                                                    |                 | 关闭             | 串口 |
| 新包/9013-2-13.ebin                                                                                                    | 选择固件            | 开始             | 升级 |
|                                                                                                    |                 |                |    |
|                                                                                                    |                 |                |    |
|                                                                                                    |                 |                |    |
|                                                                                                    |                 |                |    |
|                                                                                                    |                 |                |    |
|                                                                                                    |                 |                |    |
|                                                                                                    |                 |                |    |
|                                                                                                    |                 |                |    |
| <b>E</b> ! 串口升级助手                                                                                                    | <u></u>         |                | ×  |
| <b>B</b> 串口升级助手<br>COM18 ~                                                                                                    |                 | <b>口</b><br>关闭 |    |
|                                                                                                    | 选择固件            |                | 串口 |
| COM18<br>新包/9013-2-13.ebin<br>usart->TX:51                                                                                                    | 选择固件            | 关闭             | 串口 |
| COM18<br>新包/9013-2-13.ebin                                                                                                    | 选择固件            | 关闭             | 串口 |
| COM18<br>新包/9013-2-13.ebin<br>usart->TX:51<br>usart->TX:52<br>usart->TX:53                                                                                                    | 选择固件            | 关闭             | 串口 |
| COM18<br>新包/9013-2-13.ebin<br>usart->TX:51<br>usart->TX:52<br>usart->TX:53<br>usart->TX:54<br>usart->TX:55                                                                                 | 选择固件            | 关闭             | 串口 |
| COM18<br>新包/9013-2-13.ebin<br>usart->TX:51<br>usart->TX:52<br>usart->TX:53<br>usart->TX:54<br>usart->TX:55<br>usart->TX:56<br>usart->TX:56                                                 | 选择固件            | 关闭             | 串口 |
| COM18<br>新包/9013-2-13.ebin<br>usart->TX:51<br>usart->TX:52<br>usart->TX:53<br>usart->TX:54<br>usart->TX:56<br>usart->TX:56<br>usart->TX:57<br>usart->TX:58<br>usart->TX:58<br>usart->TX:59 | 选择固件            | 关闭             | 串口 |

| COM18       | $\sim$    |      | 关闭串口 |
|-------------|-----------|------|------|
| 新包/9013-2-  | -13. ebin | 选择固件 | 取消   |
| usart->TX:1 | .00       |      |      |
| usart->TX:1 | .01       |      |      |
| usart->TX:1 | .02       |      |      |
| usart->TX:1 | .03       |      |      |
| usart->TX:1 | .04       |      |      |
| usart->TX:1 | .05       |      |      |
| usart->TX:1 | .06       |      |      |
| usart->TX:1 | .07       |      |      |
| usart->TX:1 | .08       |      |      |
| usart->TX:1 | .09       |      |      |
| usart->TX:1 | .10       |      | 100  |

The final interpretation right belongs to Chengdu Ebyte Electronic Technology Co., Ltd.

# **Revision History**

| edition | Revision date | Revision description | Maintainer |
|---------|---------------|----------------------|------------|
| 1.0     | 2021-06-28    | Initial version      | LC         |
| 1.3     | 2021-10-22    | Product upgrade and  |            |
| 1. 0    | 2021-10-22    | content revision     | LC         |
| 1.4     | 0001 10 00    | Adapt "9013-2-10"    |            |
| 1.4     | 2021-10-22    | firmware             | LC         |
| 1.5     | 2022-07-29    | Change manual layout | LC         |
| 1.0     | 0000 10 00    | Match "9013-2-13"    |            |
| 1.6     | 2022-12-28    | firmware             | LL         |

# About us

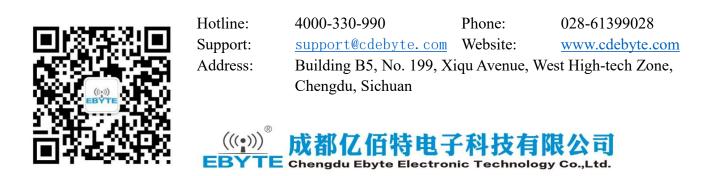